#### **NEWSLETTER** CATS CAPITAL AREA TIMEX SINCLAIR \$1.00 per copy **USERS GROUP** Please support your computer P.O. Box 467 **JOIN C.R.T.S.!** Fairfax Station, VA 22039  $\frac{1}{2}$ e eeneelsen **UDLUME 6** FEBRUARY/MARCH **TERRETAR REFERREE** NUMBER 9/10 1989 **IN THIS ISSUE** Larken Disk System Autosave Circuit (Hardware Article) 24 PAGE DOUBLE ISSUE Financial Program  $\zeta$ Professional Publisher (QL Software Review) 6 Bug Alert **CONTRIBUTORS** QL 'n Packet ZX81 Screen Clear

**Bill Barnhart** Vernon Smith Hank Dickson Bob Curnutt Mike Warmick John Riley Bob Diggs John Thomas Barry Washington Gary Lessenberry Rob Miles D, Duncan Tom Simon S. Huggins Dave Bennett Bill Strick Jim Wallace Chuck Dawson Chris Seguin Ray Byler Timothy Swenson

# PRESIDENTIAL RAMBLINGS

Welcome to our 24-page double-sized, double issue.

2 QL Programs RLE Decoder ZX81 Pokes

TS1000 Drawing Program 2068 Fonts

Modem Fever

Core War

2068 ROM Disassembly

Spectrum ROMSwitch (Hardware Article) Shifting Squares Game 9

AERCO RP/M - Screen Merge (For FD-68) MTERM Stuff

Winky Board (Hardware Review) Time in the Office

### MOMINATING COMMITTEE

I will be asking for volunteers at the March meeting to serve on the nominating committee. It's time to begin the nomination and selection process for next year's (July to June) officers.

**NEW OFFICER** ☆

The Executive Committee voted to begin the process of modifying our constitution to add a new officer position, Corresponding Secretary. The individual in this position would handle correspondence to the club and coordinate and follow-up on responses from the appropriate club member or members. We will discuss this new position at the meeting.

## **INIEWSLETTER**

10

 $11$ 

12

 $13$ 

 $14$ 

15

20

à

I would like to re-iterate what I said at the February meeting: I would encourage everyone to help Vernon with the newsletter by coming up with articles. We can also help him by getting the articles in early. (Yes, this means me, too!)

**CAPTTAL FEST**  $\hat{\mathbf{x}}$ 

Plans are moving along smoothly for the Capital Fest thanks to Audrey and her committee. There have been initial mailings to people who have attended other fests, initial vendor contacts and notices of the meeting in several newsletters and vendors' pricelists. There has been lots of positive responses. We still need additional volunteers to help; remember that the CAPITAL FEST WANTS YOU! At least spring for the early admision fee of \$7.00 and banquet tickets at \$16.50, if you haven't already.

The Capital Fest's address is P.O. Box 24, Garrett Park, MD 20896-0024.

**BBS** ŵ

The CATS bulletin board is up and running at Mark's house courtesy of Mark and of Steve Greene. It now has a lot of messages on the CAPITAL FEST so try it out. The number is 588-0579 and it's available 24 hours a day. The bits, parity and stop bits particulars are 8-N-1. As they told Mikey, "try it, you'll like it!"

SINIUG A.

We got a letter from Mel Nathanson describing his progress to date on getting the Sinclair North America Users Group (SNUG) going. He has 73 members (including CATS) and the charter was approved by the State of Florida on Dec 27th. He and others are setting up

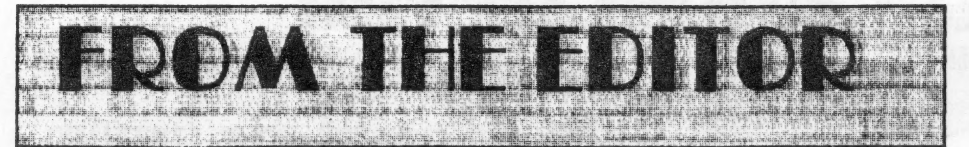

Last month you may have noticed—at least I hope you did—that we didn't publish a newsletter. This is only the second time in six years that we have missed an issue and like the first, there is a vety good reason. Our newsletter is published by the folks at Montgomery County Mental Health. I imagine that some of you will be saying that this explains the editor! Well, they relocated their offices and the printing operation at the time we would have sent them the February newsletter and we had no guarantee that it would reach you before the 2nd Saturday in February. We needed that guarantee, since the meeting was to be delayed tiil the 25th. It was decided to make this issue (February/March) a double, 24 page issue and send out postcards concerning the changed February meeting date. It was my fault that 1 didn't put the meeting change in the January newsletter, I knew about it in November, it just slipped my mind. If I caused anyone any inconvenience, I'm sorry.

## ә NEW SOFTWARE

This month rather than publish my "QL on the ОТ" column separately, I thought that I'd combine it with my editorial. That's what I like about being editor, you get to make these big decisions.

## TAX-I-QL/88

l wart to draw yout attention to TAX-I-QL/88 from Emsoft (EMSOFT Division, Estate Management Services, P.O. Box 8763, Boston, MA 02114- 8763). This is the third year that Peter Hale (Мі. Emsoft) has brought out a tax program for the QL and, like good wine, it improves with age. In reality, it is a giant Abacus file and what Peter can do with the Abacus program is truly amazing! The manual is better this year and the program makes simple the paying of Uncle Sam's due(?). Mind you, it doesn't make the taxes any more palatable, just easier. Those of ypu that had the previous editions will

immediately know something is new when it loads. Previous editions took 5 minutes to load, now it pops (relatively) onto the screen. While this is the only tax program for the QL, this is not the reason I recommend it to you. It is developed by an accountant and for \$18.95 it fits my bill for having real value added. With this program you are free from the H. & R. Block tyranny. You must have at least 256K of memory; however, that shouldn't be too much of a problem because most serious QL users have a 512K expansion or a Trump Card. In my book it is MUST H AVE software. Emsoft also publishes an asset management program, Trustfund, based on Archive. Next month I will be making an in-depth look at it, as well as Emsoft itself.

## e PROFESSIONAL PUBLISHER

Elswere in the issue there is a review of Digital Precision's new entry in the desktop publishing sweepstakes. For those contemplating an upgrade of the existing v2.0 DTP, please read this teview before you purchase the program.

## HELP WANTED: NEWSLETTER EDITOR

In August I will have been editor for two years and, though it is not as long a tenure as Mark and Jules, I feel like it is time to get some new blood, and some might say, a fresh insight, into the job. Last year we were selected as the Number 2 newsletter in North Ametica. While I was disappointed that we were not selected as the best, I felt that, like Avis, we could try harder. We have and l think it shows. Most of our material is "hame grown" and we can rightly say that we cover all the Sinclait machines (with the exception of Amstrad, which really isn't a Sinclait). As the custodian of the CATS mail box, I scan all of the incoming N/Ls to see if they contain articles which would interest out members. Most do not and there are only a few which carry original material. I use it when we have space. My basic policy is that we will not be a "clipping

service'. To read what the other groups are publishing, come to the meeting and check out the N/L exchange files. If we can't generate enough material ourselves then we ought not to publish a newsletter. So back to the central point of this discourse, a newsletter editor(s) is needed. Filipo Frati has tentatively held up his hand to volunteer, but he will need some help, besides that of contributing articles. І know I could

Continued on Page 22

## Key Dates

## M ARCH

- 11 General Membership Meeting
- 21 Executive Board Meeting
- 24 April Newsletter DEADLINE

## APRIL

- 8 Genetal Membership Meeting
- 18 Executive Board Meeting
- 21 May Newsletter DEADLINE

## **MAY**

## 5-7 CAPIT ALFEST

## MARCH ACIENIDA

- 11:00 Hardware Workshop
- 2:00 General Meeting
- 2:45 Interclub Transfers

by Mike Warmick

4:30 Adjourn

## NEWSLETTER SUBMISSIONS

Submissions for the newsletter can be in hard copy, with *columns*  $2 \frac{3}{8}$ inches wide ог, preferably, magnetic media. For the QL, microdrive cartridge, 5 1/4" DS/DD or Quad density disks, or 3 1/2" disks. For the ZX81, TS1000, or 2068, cassettes only, with titles on the box.

Send material to:

Editor, CATS Newsletter

Box 467

Faitfax Station, VA 22039

## CATS CAPITAL FEST

Things are moving along real well for the CAPIT AL. FEST! We would like to invite all Vendors and User Groups to participate in the affair. participate in the affair.

reservations for rooms, advance admission tickets, and the banquet, sent in as soon as possible! The cut-off is APRIL 5. 1989! When making hotel reservations, please call: 1-301- 459-6700. NOT the "800" number! If the 800 number is used, they will tell you that the hotel is completely booked for that weekend--THIS IS NOT TRUE! We have only been assigned a block of 50 rooms so fat: apparently as a matter of policy the national teservation system "closes" the hotel whenever a group takes a block of rooms! Maybe in OUR case we may nearly fill the place, which would justify the policy: this happened at Indianapolis two years ago, why not here? Jf you'd rather not call, then drop a note to the: CATS CAPITAL FEST / P. O. Box 24 / Garrett Park MD 20896, and we'll mail you a reservation card. Price of a hotel room (single or double) is \$62.00, plus 10% tax per night. This includes | free admission to the next day's show to each room, for the first 50 tooms rented before April 5th. The Friday night informal banquet is \$16.50 per person, with limited seating! Vendor tables are \$25.00 each, and User Group tables are  $$4.00$ . TWO day admission tickets are \$7.00 each. These tickets will be \$10.00 each at the door (\$5 per day).

## ORDER NOW AND SAVE! HELP US TO MAKE THIS THE BEST FEST SO FAR!

There will be a good supply of vendors, plenty of dynamic speakers, and FUN for everyone! Hope to see YOU there the first weekend in May!

# POTPOURRI

# News Around the Beltway

## MEMBERSHIP CORN

In the last several months we have had many renewals and some new membérs, and even a few "old" members re- joining after a lapse!

First, let's welcome the new members: Bill List, 521 Greenwood Rd., Linthicum, MD, 21090.

Timothy Swenson, 6145-603 Leesburg Pike, Falls Church V A, 22041.

Three members have moved:

Timothy Acord, 8104 Little Ridge Lane, Fairfax Station, VA 22039-3035.

Frank Kadi, 440 Seaview Ct.,#608, Marco Island, FI. 33937.

March Renick, 1368 Wood Circle, St. Cloud, FL 32769

1 ои Feher has rejoined us after a short absence: he's at 9420 Washington Blvd, Seabrook, MD 20706.

The following have renewed:

Timothy Acord, Larry Anderson, Edward Arnold, Bill Barnhart, Phil Barnhart, David Bennett, Tom Bent, Ige Bola, Bob Curnutt, Charles Dickson, Ruth Геріеу, Lee Gayman, Stan Guttenberg, A. Werner Horlbeck, Bob Howard, Frank Kadi, Edward Kapp, Arthur Lewis III, Lloyd Lewis, Joe Millet, Theodore Morley, Michael Morris, Akinbola Olowofoyeku, Theodore Osheroff, Richard Parker, Manuel Quintero, March Renick, George Rey, Russell Ryan, H. L. Schaaf, Vernon Smith, John P. Stakem, Warren Taylor, George White.

## BE SURE TO RENEW YOUR MEMBERSHIP ON TIME

## EXECUTIVE RUMBLINGS 1-24-89

Well folks, we teame to the New Year, and a new adventure in the Wide Sinclair World!

UPDATE has suggested that the officers for SNUG be elected at our May CapitalFest. For those interested, be there.

As for the Fest, we're getting the bits & pieces in order. Vendors will recieve full tax data (welcome to the real world). Also we have an ever growing vendors list.

This is Vernon Smith's last year as Editor, and we're greatful for the high standard he has set. So that this job won't fall on one person's shoulders, we may start an Editorial Policy. One more thing. have you noticed the February, March heading?

We need time for planning D.C's CapitalFest. With the evet growing mail received, the idea of a Corresponding Secretary was floated, voted, and passed. This person will assist in coordinating your requests for information.

Michael Warmick, Secretary

## BBS Notes:

James Wilson.

Lost your address! Please drop in on **BBS!** 

1(301)588-057911

## MORE ADVENT VITH THE I A DKFR DISK SYSTEM by John Dilev

PART III -- THE BUILDING OF THE AUTOSAVE CIRCUIT

Continued from the last issue

In a couple of hours he breadboarded it for me, while I watched and learned and held the tools. It was around midnight when we applied some test power to it - it didn't work. So I put it in a bag and took it home.

The next night I took it out again, found a cold solder joint and fixed it, and wired it into the AERCO board for a half-hearted smoke test. This stage, by the way, is very easy. The 5 volt line solders to pin 4 of the feed-through connector (bottom-side), the ground wire can go to pin 32 on the top or the bottom, and the NMI wire itself goes to the NMI line, pin 15 on the top side. Confused? Look at the diagram.

All wired up, I plugged everything back together again, crossed my fingers, and

# CapitolFest

# MAY 5th, 6th &7th

at the Washington DC, Howard Johnson Plaza New Carrollton, MD. Sponsored by CATS.

# Make your spring plans now!!

The Capitol Area Thuses Sinclair User Group is sponsoring<br>The 1989 Computerfest for all Timex and Sinclair Computers.<br>These include 1000, 2068, QL, Z88 and other Sinclair related<br>PC's. There will be Friday night Banquet (l

Washington holds more cultural playtime activities for your whole family than any other US city. Come and ace for yourself!

To receive more information about the Fest and Washington<br>DC, drop us a line and we'll send you an information packet:

**CATS CAPITOLFEST PO Box 24** Garrett Park, MD 20896 **Contact: Audrey Curnuit**  $(301)$  439-8756 BBS (301) 588-0579

turned on the power. No smoke, and everything initialized normally. So far so good. I loaded in an "unsavable" Spectrum program. The first program screen appeared, so I pressed the button. Nothing happened. Forlorn, I checked the circuit with my meter to make sure that it was getting voltage. It was, and when I touched the meter lead to the NMI portion of the switch, a wondrous thing happened -- the circuit functioned! The NMI line was pulsed a single time, which "froze" the program, and the computer played a little two-note song. Once I got over the surprise, I pushed the "I" key which was supposed to

initiate the trasfer, and lo and behold, it performed as advertised. My "unsavable" program was now saved to disk as "NMI-S1.CM". The 2068 smugly played another little song at the end of the  $Save$ 

I believe that the fault in my circuit lies in a bad push-button switch that I will get around to replacing one day. In the meantime, I am having great fun "zapping" programs over to disk. In fact, I am now quite hungry for Spectrum software, now that I no longer have to wait five minutes for the stuff to load

(see my "want ad" in the classified

method is very wasteful of disk space, since it dumps EVERYTHING in the computer's memory into the disk file.

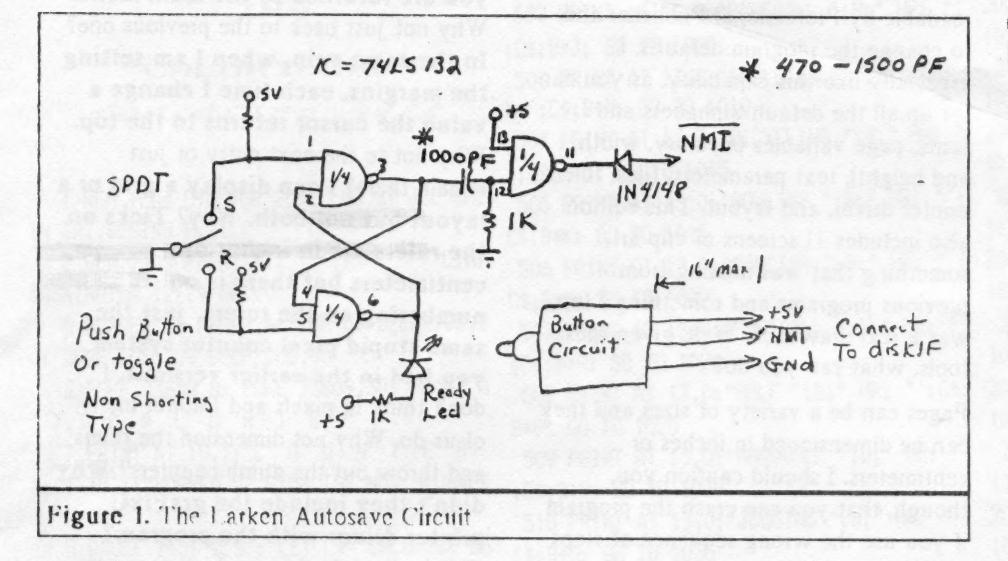

#### section).

The switch does more than just save programs. although I have not yet investigated it thoroughly. If, for example, you are playing an adventure game that you want to leave for a while, you can save the game to disk at the point you stop, and the game starts right back at the point you left off when you next load it. The display file of the program can be saved (a "screen dump)

This means that I can only hold about four NMI-saved programs on one of my SSDD 190K disks. As a matter of fact, nobody could have more than five such programs on a single disk, because the hardware only allows you to name your programs in five ways (NMI-S(1-5).CM). Also, there is no way to get at cassette-aimed storage commands within the program, so while you can have the main program on disk, files must be saved on cassette. But that's OK. I can

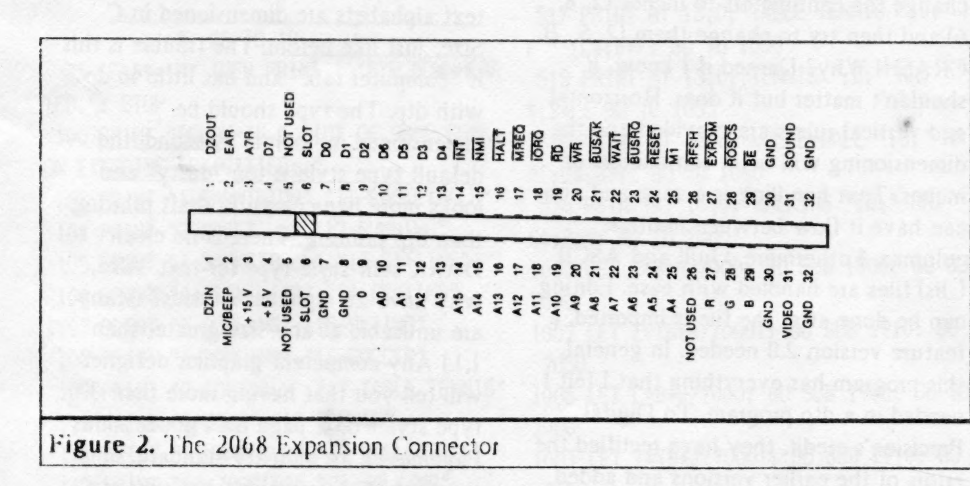

at any moment by pushing the Autosave button and then the "s" key. Normally unbreakable loops and crashes can be stopped with the "a" key, which forces a RST 8.

There are, of course, some drawbacks. The biggest one is that the Autosave

live with it until somebody comes up with a solution to the problem.

Now, where did I put that circuit diagram that makes the right joystick port of the 2068 Kempston-compatible........

# **A FINANCIAL PROGRAM** by Barry Washington

1 REM \*\* PROGRAM TO COMPARE NET E ARNINGS OF TAXABLE AND NON-TAXABLE INV ESTMENTS\*\*

2 REM \*\* By L. H. Washington, Jan. 1989 \*\*

3 BORDER O: PAPER 6: CLS

4 POKE 23658.8: POKE 23609.30: GO S **IIB 28** 

5 PRINT INK 5: BRIGHT 1: PAPER 0:AT 9,2; "ENTER YOUR INCOME TAX BRACKET"; A T 10,5; "(e.g. 15%, etc.)": INPUT TR: L  $ET$  TR=TR/100

 $6$  LET  $W=1-TR$ 

7 GO SUB 34

8 PRINT PAPER 0; INK 5:AT 10,2: "ARE YOU SEEKING AN EQUIVALENT"; AT 11, 2; "T AXABLE OR NON-TAXABLE RATE?": AT 12, 9:" (ENTER T OR NT)": INPUT X\$

9 IF X\$="T" THEN GO TO 20

10 GO SUB 34

11 PRINT PAPER 0; INK 5; AT 10, 2; "ENT ER INTEREST RATE PAID ON"; AT 11, 2; "TAX ABLE INVESTMENT": INPUT TI: LET TI=TI/  $100$ 

12 LET ER2=TI\*W

14 GO SUB 34: PRINT AT 10,2; PAPER 0 ; INK 5: "THE EQUIVALENT INTEREST FOR"; AT 11,2; "A NON-TAXBLE INVESTMENT"; AT 1 2.2; "WOULD BE "; ER2\*100; "%": PAUSE 0

## Continued on Page 22

## TAPE LIBRARY INFORMATION

The C.A.T.S. tape library is available to all full (\$18) members. Prices, per cassette, are \$3.00 by mail or \$1.00 at the meeting.

C.A.T.S. does not have Public Domain software for sale.

Mail order requests, and submissions for publication, should be sent to the tape librarian:

Rev. John Riley

120 N. Fairlawn Dr.

Carrollton, GA 30117

Checks or money orders should be made payable to C.A.T.S.

We will continue to "compensate" contributors with one free cassette from the library.

# PROFESSIONAL PUBLISHER A OL Software Review by Vernon Smith

Desktop publishing covers a lot of ground. Everything from small display ads, one page fliers, and multi-page newsletters can be produced using specialized programs which meld text and graphics. Two other dtp programs have been developed for the QL, Front Page and Page Designer, but the most extensive and feature jaden, as well as the most user friendly, is Desktop Publisher from Digital Precision. Version LO was introduced in (987. It had many features for the manipulation of giaphics, Dut its handling of text files, left a lot to be desired. Version 2.0, DTP Special Edition, also came out in 1977. It had better file handling and purported to be able to handle imported text files. last усаг І critiqued DTP and pointed out that, while it did a pretty good job with graphics, its text handling was still flaky. I couldn't consistently import text files, which I deemed to be the primary feature that DTP, or for that matter any dip program, should have. Now Digital Ptecision has introduced Professional Publisher, an upgraded and expanded version of DTP Special Edition. Before you run out and get this \$190 program, you should ask yourself. what you want to accomplish with your dtp endeavors. This is even more important if you have DTP SE and feel that you want to increase your dtp capabilities. If the most you are going to do is prepare small display type ads or all of your text entry will be directly on the page, you may find the Special Edition will be adequate.

## WHAT IT HAS

For starters, it has drop down menus and can work with a mouse. This is a rather dubious feature since there are teally very few programs that use a mouse and there is no standardization between the various mice on the market. As with the previous two dtp programs, it has a large number of text and graphic fonts: however, this edition includes what DP terms "high definition fonts". Also included are auxiliary progtams to make pages and fonts saved under the earlier

DP programs, versions 1.0 and 2.0, readable by Professional Publisher and to change the program defaults. ] especially like this capability, as you can set up all the default alphabets and fonts, page variables (memory, width, and height), text parameters, files, rulers, printer driver, and layout. This edition also includes 11 screens of clip art, somcthing that was missing from previous programs and something 1 felt was a real drawback. Well, given these tools, what can you do?

Pages can be a variety of sizes and they can be dimensioned in inches or centimeters. I should caution you, though, that you can crash the program if you use the wrong sequence of steps when you set the page dimensions. The correct sequence from the Main Menu to get a page dimensioned in inches is 2 (page globals), 5 (), 2 (dimensions) and set the width at 21.6 cm and length at 28.0 cm. Then Escape back to the Main Menu to change the centimeters to inches using 2, 8, and 6. Want to see what I mean by a crash? After you've set the dimensions above, try to change them (2, 5, 2). CRASHI The same is true if you reverse the order above and change the centimeters to inches (2, 8, 6) and then try to change them (2, 5, 2). CRASH! Why? Datned if I know. It shouldn't matter but it does. Horizontal and vertical rulers are provided and the dimensioning will be in centimeters or inches. Text handling is a snap and you can have it flow between multiple columns. Futhermore, Quill and ASCII (\_lis) files are handled with ease. Editing can be done after the file is imported, a feature version 2.0 needed. In general, this program has everything that I felt I needed іп a dtp program. To Digital Precision's credit, they have rectified the errors of the earlier versions and added things that have enhanced the overall worth of the program. This would be all the program I could have wanted for the OL, if I hadn't tried dtp on the Atari.

## WHAT IT NEEDS

First, there is the broad area called

"Why did they/didn't they do that?" Why do I have to exit the program to change defaults? I ought to be able to do it at any time, inside ot out. When you are in a sub menu and use Esc, you are returned to the main menu. Why not just back to the previous one? In the same vein, when I am setting the margins, each time I change a value the cursor returns to the top. Why not to the next entry or just remain there? I can display a grid or a layout but not both. Why? Ticks on the rulers are in inches or centimeters but there is no numbering on the rulers, just the same stupid pixel counter system you had in thc carlicr versions. | don't think in pixels and I doubt many of us do. Why not dimension the rulers and throw out the dumb counters? Why didn't they include the graFixC printer driver with the program? This is the only driver which supports 24 pin graphics. The docs talk about it and I know it is available since I purchased it from PDQL in February 1988. Is DP just trying to save money? Furthermore, printing with graFix is a long convoluted operation calling for a lot of setup, etc. If this driver were tied to the program, many of the setup questions would already be answered.

Now to natrow down to what I think are the fatal flaws in the program. First, text alphabets are dimensioned in C Size, just like before, The trouble is this is "computer talk" and has little to do with dtp. The type should be dimensioned in "points". Second, the default type style is too "dotty" and looks more like computer draft printing than dtp printing. There is no clean -DARK serif style type for text. Also, why have 26 alphabet choices? (Many are unusable at any size greater than 1,1.) Any competent graphics designer will tell you that having more than 3 type styles on a page isn't good. Aldus Pagemaker, an industry standard, only comes with 3 typestyles, but you can vary their size. It is better to vary the highlights (bold, italics, etc.) of the type rather than introduce a new type face. Why not load in additional type styles when needed? Pethaps the space used to

# ALERT, ALERT, ALERT by Barry Washington

Complete Communication

ELIG FILERT **IP4** 

#### "CALORIBURN"

COLLECTED ABLE

1 REM from CTM FOR JUNE '85 BY JOE SMI TH JR., BEGINS P.21. L.H. 2 REM >>>SURGERY BY: WASHINGTON 12/29/88<<< 5 BORDER 0: PAPER 6: INK 0: BEEP .05.2 0: BEEP .05,30: BEEP .05,40 6 POKE 23658, 8: POKE 23609, 30: PRINT A T 7,3; "C A L O R I E " 7 PRINT AT 10,7; "C O U N T E R ":AT 15,1; "BURNED BY EXERCISE, NOT SPURNED 8 PAUSE 240: CLS : LET C\$="CALORIES US  $ED =$  " 9 GO SUB 100 10 INPUT "INPUT ACTIVITY # & TIME EXERC IS-ING, EXPRESS PARTS OF AN HOUR AS DEC IMAL FRACTIONS. EX.: 15 MIN. =. 25 "; "ACTIV ITY  $#$  "; A; " TIME "; B 12 IF A>20 OR A<1 OR B<= 0 THEN GO TO 10 20 GD SUB A+500 24 INPUT "GO AGAIN? Y/N?", A\$ 30 IF A\$="Y" THEN PRINT AT 13,0;" ": GO TO 10 35 IF A\$="N" THEN PRINT '"BYE.DOWNHEAR TED.": STOP 100 PRINT "BELOW IS A LIST OF SOME COMM ( ON EXERCISE ACTIVITIES: " 103 PRINT "1-BADMINTON", "11-RACKETBALL" 104 PRINT "2-BASEBALL", "12-RUNNING" 105 PRINT "3-BASKETBALL", "13-SITTING" 106 PRINT "4-BICYCLING", "14-SKATING" 107 PRINT "5-BOWLING", "15-SKIING" 108 PRINT "6-DANCING", "16-SOCCER" 109 PRINT "7-FOOTBALL", "17-TABLE TENNIS' 110 PRINT "8-GOLF", "18-TENNIS" 111 PRINT "9-HANDBALL", "19-VOLLEYBALL" 112 PRINT "10-JOGGING", "20-WALKING"

Q=900: LET E=100 200 RETURN 501 PRINT AT 13,0; "BADMINTON ": B: " HR: " ': C\$: B\*H: GO TO 1000 502 PRINT AT 13,0; "BASEBALL "; B; " HR: "' :C\$:B\*J: GO TO 1005 503 PRINT AT 13,0; "BASKETBALL "; B; " HR: ": '; C\$; B\*M: GO TO 1010 504 PRINT AT 13,0; "BICYCLING "; B; " HR: " :C\$:B\*K: GO TO 1015 505 PRINT AT 13,0; "BOWLING "; B; " HR: "'; C\$:B\*K: GO TO 1015 506 PRINT AT 13,0; "DANCING "; B; " HR: "'; C\$;B\*H: GO TO 1000 507 PRINT AT 13,0; "FOOTBALL "; B; " HR: "' ;C\$;B\*R: GO TO 1020 508 PRINT AT 13,0; "GOLF "; B; " HR: "'; C\$; 2000 B\*G: GO TO 1025 509 PRINT AT 13,0; "HANDBALL "; B; " HR: "' :C\$:B\*P: GO TO 1030 510 PRINT AT 13,0; "JOGGING "; B; " HR: "'; C\$:B\*O: GO TO 1035 511 PRINT AT 13,0; "RACKETBALL "; B; " HR: "'; C\$; B\*P: GO TO 1030 512 PRINT AT 13,0; "RUNNING "; B; " HR: "'; C\$:B\*Q: GO TO 1040 513 PRINT AT 13,0; "SITTING "; B; " HR: "'; C\$:B\*E: GO TO 1045 514 PRINT AT 13,0; "SKATING "; B; " HR: "'; 2000 C\$:B\*K: GO TO 1015 515 PRINT AT 13,0; "SKIING "; B; " HR: "'; C \$:B\*P: GO TO 1030 516 PRINT AT 13,0; "SOCCER "; B; " HR: "'; C 2000 \$:B\*R: GO TO 1020 517 PRINT AT 13,0; "TABLE TENNIS "; B; " HR : "; $C$ \$; $B$ \*F: GO TO 1050 518 PRINT AT 13,0; "TENNIS ";B;" HR: "';C 2000 \$:B\*L: GO TO 1055 519 PRINT AT 13,0; "VOLLEYBALL "; B; " HR: "':C\$:B\*I: GO TO 1060 C\$:B\*H: GO TO 1000 1000 LET C=B\*H/7000: GD SUB 1900: GD SUB 2000 1002 LET Z=(B\*H/7000): GD SUB 1910; GD TO 2050 PRINT " 2050 1005 LET C=B\*J/7000: GO SUB 1900: GO SUB 2000 1007 LET Z=(B\*J/7000); GO SUB 1910; GO TO 9000 REM 2050 1010 LET C=B\*M/7000: GO SUB 1900: GO SUB 2000 1011 LET Z=(B\*M/7000); GO SUB 1910; GO TO 9100 LET /P=0

1017 LET Z=(B\*K/7000): GO SUB 1910: GO TO 2050 1020 LET C=B\*R/7000: GD SUB 1900: GD SUB 2000 1022 LET Z=(B\*R/7000): GO SUB 1910: GO TO 2050 1025 LET C=B\*G/7000: GO SUB 1900: GO SUB 2000 1027 LET Z=(B\*G/7000): GO SUB 1910: GO TO 2050 1030 LET C=B\*P/7000: GO SUB 1900: GO SUB 2000 1032 LET Z=(B\*P/7000): GO SUB 1910: GO TO 2050 1035 LET C=B\*0/7000: GO SUB 1900: GO SUB 1037 LET Z=(B\*D/7000): GO SUB 1910: GO TO 2050 1040 LET C=B\*Q/7000: GO SUR 1900: GO SUR 2000 1042 LET Z=(B\*Q/7000): GO SUB 1910: GO TO 2050 1045 LET C=B\*E/7000: GO SUB 1900: GO SUB 2000 1047 LET Z=(B\*E/7000): GO SUB 1910: GO TO 2050 1050 LET C=B\*F/7000: GO SUB 1900: GO SUB 1052 LET Z=(B\*F/7000): GO SUB 1910: GO TO 2050 1055 LET C=B\*L/7000: GO SUB 1900: GO SUB 1057 LET Z=(B\*L/7000): GD SUB 1910: GD TO 2050 1060 LET C=B\*I/7000: GO SUB 1900: GO SUB 1062 LET Z=(B\*I/7000): GO SUB 1910: GO TO 2050 1900 LET D=INT ((100\*C)+.05)/100: RETURN 520 PRINT AT 13,0; "WALKING "; B; " HR: "'; 1910 LET D=INT ((100\*2\*2.205)+.05)/100: R ETURN 2000 PRINT "WEIGHT LOSS= "; D; " KG": RETUR N  $\begin{smallmatrix} H & H & H & \mathbf{1} \\ \mathbf{1} & \mathbf{1} & \mathbf{1} \\ \mathbf{1} & \mathbf{1} & \mathbf{1} \end{smallmatrix}$  $=$  ":D:" LB": RETURN 2080 STOP 3000 CLEAR : SAVE / "CALORIBURN" LINE 1 9010 REM 9020 REM 90.30 REM 9110 OUT 127,27: OUT 127,15

### FEBRUARY/MARCH 1989

198 LET F=230: LET G=250: LET H=300: LET

I=350: LET J=360: LET K=400: LET L=440:

199 LET R=550; LET 0=560; LET P=600; LET

115 PRINT ;"

LET M=500

1015 LET C=B\*K/7000: GO SUB 1900: GO SUB

2050

2000

9130 OUT 127,27: OUT 127,81: OUT 127,44

**9140 LLIST** 

## QL 'n Packet by Bob Diggs

#### READ'n PRINT ULTerm

Here I am again, back in Florida after a month of travel to California, Arizona and Mexico. Being exposed to the PC world in San Diego, made me think about solving some of **HIV** problems with QLTerm, especially reading and printing files trom QLterm. Uur son, Rob, is into the PC in a big way using his computer, not only for his work but, to get all of the public domain games he can because he is a dedicated game buff. I was amazed at the number of games and other things he had copied from the various buffetin boards. I figured if he could get all that stuff, there was no reason why I couldn't do the same with my QL! incidently, I used his computer to check ino a BBS for Hams. 1 was sorry I didn't take my TNC with me because there was a lot of packet activity and I was getting good coverage with my icom ZAT. I 'phoned about the Sinclair users group. They are very informal so don't print a news letter. Unfortunately, we were in Mexico (Our first trip in an RV- 1 now know I prefer a Sailboat!) on meeting night- it would have been good. to go because they sounded like a sharp group.

I have CARE ELECTRONICS QJump, Version 2.00 but don't use it much because, when using Quill, I can load files only from the mdv cartridge I used to start Quill. It does a fine job on Super basic, however. It would be nice to have a switch to turn the toolkit on and off as required. So, in thinking about Rob's activity, I wondered if QJump might be my answer. Lo and behold in the documentation there is a procedure VIEW which is intended to allow a file to be examined in a window on the  $UL$ display. The detault window 15 M1. but it can be directed to the printer. The program I use is listed below. I have not tried it on a monitor but<br>have no reason to believe it won't work.

- 
- 20 MODE 4
- 30 WINDOW 425, 160, 45, 0, 000 000 000 000 000
- 40 INPUT "Enter a file:" ! a+
- 50 VIEW a\$
- 60 INPUT "Copy to printer, y/n?" !  $b$ \$
- 70 IF b\$ ="y" THEN GO TO 100:ELSE GU TO 90
- **90 STOP**
- 100 OPEN#3, ser1: PRINT#3, CHR\$(27);  $H M$
- 120 VIEW #3, a\$
- 130 CLUSE#3

VIEW truncates the lines to fit the width of the window. When the window is full, CNTRL F5 is generated. Line 100 opens the channel to the printer and turns on elite pitch, which I preter when printing a file.

## ZX81 Screen Clear by John Thomas,

San Antonio, TX

Reprinted from Sinc-Link

Here's a nice touch for a program. It allows erasing "bottom lines" rather than all as in CLS.

Enter this demonstration program:

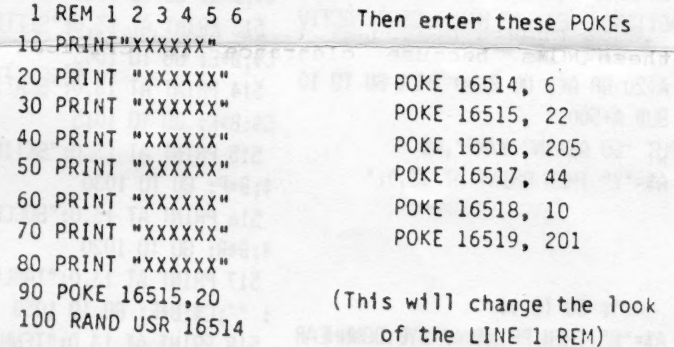

The example above will leave the top 4 lines  $(1, 20, 1)$ 30, and 40) and erases lines 50, 60, 70, and 80.

To use this routine in a program, add the REM line to a program and make USR calls to it when desired. In the program, before using the USR call, POKE 16514 minus the number of lines you want left from the top. May be used many times in a program to keep just the important lines on a screen in view.

The M/C is relocatable as long as the program POKE and call are changed to suit.

ON YAR-OS", SHIRODI-OJ" THIS

Vel 11 NOS 4 11 AV 1 11

## Build A Spectrum ROMSwitching Circuit for Your TS2068

by Gatty Lessenberry-

#### Reprinted from Chicago Area Timex User Group, Nite-Times News,

I recently purchased some Spectrum ROMs from Zebra Systems with the hope that I might be able to make my own Spectrum romswitching circuit without paying the high price of those circuits that are commercially available. When І examined the TS-2068's ROM circuitry, I realized that this was an easier task than I had originally assumed! All that I needed was: a Spectrum ROM, an SPDT toggle switch (Radio Shack #275-6725), two feet of insulated wire and two 10K ohm resistors (Radio  $Shack$  #271-133)

To start the project, you first remove the top from your computer case by removing the seven screws in the bottom of the case. When you look inside,

it will appear as in figure 1. You now remove the  $Timex$  ROM  $\frac{1}{2}$ (U16). To remove it, gently pry it with a small screwdriver or knife inserted between the socket and the ROM.

It is important that you test your Spectrum ROM before constructing this circuit. То test it, place it in the socket from which you have removed the TS-2068 ROM апа energize your computer. The Sinclair copyright should be displayed. If not, your ROM may be defective. After the test, remove the Spectrum ROM.

Take your Timex ROM and place your Spectrum ROM directly over it with the notches in the same direction (see figure 3). There should only be a thin space between the two ROMs and all of their leads should be touching. Do not leave a lot of space between these ROMS because clearance is critical when you reassemble you computer! You will now, very gently, bend ріп <sup>20</sup> on both ROMs upward untill they are perpindicular to the other pins. You may now solder all of the pins except pin 20. Ве careful when soldering. Allow 30 seconds between the soldering of each pin so that you won't overheat and damage the ROMs. То pin 20 of each ROM, you will solder a peice of wire and one end of a 10K ohm resistor. The other end of each 10K ohm resistor will be soldered to pin 28 (+5vdc). The other end of the two wires that you have comming from pin 20 of the two ROMs will be soldered to the toggle switch. The toggle switch has three pins on it. Two of these pins are labled "ON". Solder one. wire to each of these two pins. Another wire will be soldered to the middle pin of the the toggle switch with the other end of that wire going to the circuit board and saldered to Wi.

At this point, you may reinstall your ROMs into their socket. A hole must be drilled in the rear of your case for mounting your toggle switch. After the toggle switch has been installed, you may replace the top of your computer. Be caretul when reinstalling the top of the computer to ensure that there is proper clearance and nothing is being forced!

Once your computer is reassembled, you may test it out. can tell which ROM is selected by the printout after intialization. When in the Spectrum mode, the Sinclair copyright will be displayed. When the TS-2068 mode is selected, the Timex and Sinclair copyrights will both be displayed. You

If you have any proplems or questions, you may call me If you have any proplems or questions, you may call me at<br>(312) 473-9415 or leave me a note at the Nite Owl Special BBS (312) 459-5721. BRS

FIGURE ñ

## Shifting Squares

Reprinted from Sinc-Link, July/August 1987

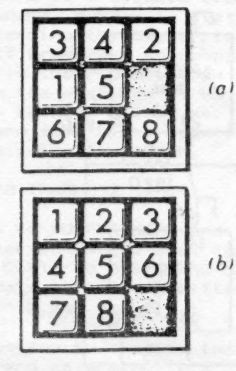

initial (а) and final (b) positions for the tile shifting game. WINDOW 452,236.60. 20  $12$  $14$ MODE 8 init 20 print\_\_board 30  $00$ set\_shuffle find\_space  $50$ 60 REPeat game 70 win pos IF SX=0 THEN EXIT game 80  $90$ rnd, mve 100 do, move MOVEX =MOVE% + 1  $110$ 120 print board 130 END REPeat game n<br>PRINT "SOLVED IN ": MOVE%<br>DEFine PROCedure init 1010 DIM BX(9) 1020 DIM M\$(9.4) DIM MX(9)<br>0X=0 DIM MA\97<br>QX=0<br>DATA "24 °."135 ","26 °."157 ","2468" 1070 DATA 2.3.2.3.4.3.2.3.2 1080 RESTORE 1050 1090 FOR I=1 TO 9 1100 "READ M\$(I) 1110 END FOR I FOR 1=1 TO 9 READ MX(1) 1130 1140 END FOR I 1150 MOVE%=0 END DEFine init DEFine PROCedure print. board 1510 FOR I=1 TO 9 1520 PRINT BX(1):""; IF I=INT(I/3)\*3 THEN PRINT 1530 END FOR I 1550 PRINT 1560 pause\_1 1999 END DEFine print\_board 2000 DEFine PROCedure set\_shuffle 2010 FOR I=1 TO 9 2020  $BX(I)-I$ END FOR I  $2040 P X = 9$ NX«RND(25 TO 34) 2060 FOR 2:1 TO NX 2070 rnd\_mve 2080 do\_move END FOR Z 2100 Q%=0<br>2999 END DEFine set\_shuffle 3000 DEFine PROCedure find\_space 3010 FOR I=1 TO 9 3020 IF BX(I)=9 THEN PX=I 3030 END FOR I 3999 END DEFine find\_space DEFine PROCedure win\_pos<br>S%=0 4020 FOR I=1 TO 9 4030 IF I<>B%(I) THEN SX=1 4040 END FOR I END DEFine win ров 5000 DEFine PROCedure pause\_1 FOR 1=1 TO 500 5020 END FOR I 5999 END DEFine pause\_1 6000 DEFine PROCedure rnd\_mve

Continued on Page 23

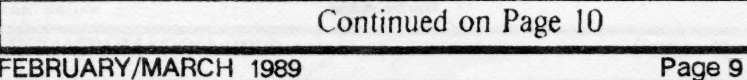

CATS NEWSLETTER

U2 u1ª EXP ROM  $\begin{array}{|c|c|c|}\n\hline\n & 289 \\
\hline\n\end{array}$  and  $\frac{1}{4}$  $us / \sqrt{2}$ uz

#### Spectrum/2068 ROMSwitch-Continued from Page 9

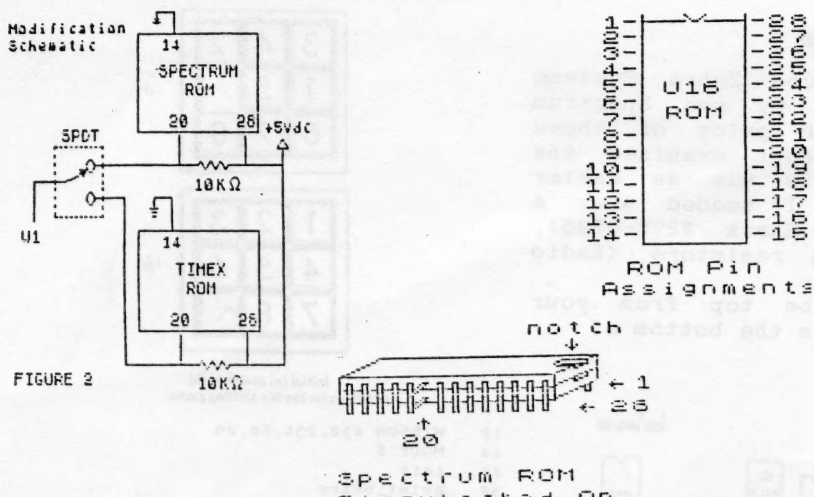

Piggybacked Oп Timex ROM  $\mathbf{H}$ 

FIGURE 3

## 2 QL JEWELS

**Sound Experimentor** 

Reprinted from Sinc-Link, July/August, 1987

## **Rob Miles** arguments, all of which are Unlike most home computers obscure. The only way to<br>produce something vaguely the QL has a very limited noise<br>making capability. What there<br>is can only be dragged out by melodic is by trial and error. The following quickie allows<br>you to do exactly this. using the enigmatic BEEP 100 REMark \*\*\*\* OL User -Beep \*\*periment<br>110 REMark \*\*\*\* Rob Miles 1985 120 duration=5000:pitch=100:pitch\_2=0:grad\_x=0:gra<br>d\_y=0:wrap=0:4uzzy=0:random=0<br>130 REPeat sounder

command. This has 8

130 REPeat sounder<br>
150 REPeat sounder<br>
150 set "Putch (0..2510 ?",poitch,4<br>
160 set "Putch (0..255) ?",pitch,4<br>
160 set "Putch 2.0.255) ?",pitch 2,6<br>
180 set "Grad\_x (-32768..15) ?",grad\_x,8<br>
190 set "Grad\_x (-8..7) ?",g itch\_2:",":grad\_x:",";grad\_y:",";wrap:",":fuzzy:", ":random 240 BEEP duration, pitch, pitch\_2, grad\_x, grad\_y.wrap .fuzzy,random<br>250 dum\$=INKEY\$(-1)

- 
- 260 END REPeat sounder<br>270 DEFine PROCedure set (names, var.position)
- 280 LOCal buf\$
- 290 AT position, O: PRINT names:"
- 
- 
- *270* Al position,0:PRINT names:" ";var<br>300 Al position,0:PRINT names;" ";<br>310 INPUT bufs<br>320 IF bufs<>"" THEN var=bufs<br>330 Al position,0:PRINT names:" "ivar:"<br>00 Al position,0:PRINT names:" "ivar:"
- 340 END DEFine set

#### **Easel Print D**Duncan

dump provided with EASEL All you need is an EPSON The following 7 liner shows<br>exactly how to use the graphics EASEL cartridge in mdv2. The following 7 liner shows 120 MODE 8: PAPER 2:CLS

- 
- 130 FOR n=1 TO 150<br>130 FOR n=1 TO 150<br>140 INK 7:FILL 1:CIRCLE n.50.20..5,-n/2<br>150 INK 2:FILL 0:CIRCLE n.50,20..5,-n/2
- 

- 
- 150 NEXT<br>170 REMark Dump to Epson printer<br>180 a=RESPR(1024):LBYTES mdv2\_gprint\_prt,a<br>190 CALL a:DPEN #3,seri:LIST #3:CLOSE #3

## **RLE Decoder**

Reprinted from Ramtop, April, 1987

1005 REM<br>1006 REM<br>1006 REM PLE COMPILE DECODER U<br>1007 REM PROM PLE COMPILE DESIGNS<br>1008 REM PROM PTIME DESIGNS 2-87<br>1020 CLEAR 39999: PRINT #4: LOAD<br>1090 REM COOP 30000<br>1100 CLS : GO SUB 3000<br>1100 CLS : GO SUB 3000<br>1100 CL 1000 AEM<br>1100 CLS : RANDOMIZE USR 30000<br>1110 CLS : RANDOMIZE USR 30000<br>1200 INPUT #0,07 0,07 FILE NAME<br>1200 INPUT #0,07 0,07 FILE NAME<br>1210 GONDOMIZE USR 31265<br>1220 GONDOMIZE USR 31265<br>6000 PRINT TO:<br>1200 PRINT TO:<br>1000 PR 0<sup>9</sup> IF 6:1 OR 6:3 THEN CO TO 300<br>
109 IF 6:1 THEN CLS : PRINT AT<br>
10005 PRINT YOUR RLE TAPPE": LOAD<br>
10005 40000: RETURN<br>
THE FILE MARKET ", N\$, "FROM PRIDE<br>
THE FILE MARKET ", N\$, "FROM PRIDE<br>
THE FILE MARKET ", N\$, "FRO ILE " : SAUE N\$CODE S0000,6912:<br>
RETURN I 9-2 THEN INPUT "TO UHAT<br>
DRIVE # 9:00 PRINT #4: SAUE N\$C<br>
DRIVE # 9:00: PRINT #4: SAUE N\$C<br>
8575 IF 6-3 THEN GO TO 1025<br>
8575 IF 6-4 THEN RETURN<br>
8580 GO TO 6500<br>
8580 GO TO 6500<br>

From Tom Simon

# **More POKES**

#### Sinc-Link, July/August, 1987

Having been a ZX-81 computer enthusiast for a few years now, I have picked up many bits and bobs which have helped me on my journey through BASIC. I<br>have compiled a list of some of these bits and bobs into the following list:

#### **RAND USR 836**

This is a loading function which This is a reality program and<br>automatically breaks into it. To<br>automatically breaks into it. To<br>use the function, type in FAST<br>and then RAND USR 836.

#### **USR 3086**

This function scrolls the screen and prints something at the<br>same time. To use it in your pro-<br>gram, type in PRINT TAB USR<br>3086; "whatever the message<br>is" or if you want to want it 5 spaces from the beginning of the<br>line, PRINT TAB USR<br>836 + 5: "whatever the<br>message is".

#### **RAND USR O**

This function clears all memory This function clears all memory<br>including whatever is above<br>RAMTOP, it is also a quick way<br>of restoring RAMTOP to normal<br>if you have lowered it.

#### **POKE 16419,x**

This function will LIST any line<br>from 0 to 255. Just LIST the line that you want to view from (e.g. LINE 17) and then type in POKE<br>16419,x where x is the line which you have just LISTed.

#### POKE 16418.0

This function will allow the use of the bottom two lines of the screen. Use the statement with screen. Use the statement with<br>a frogram as it will not work<br>after the program has been<br>broken into or if it is not a pro-<br>gram line or after the program has stopped. Do not INPUT or SCROLL in this mode, as the<br>machine will crash. To get back into normal mode, type in: POKE 16418.2.

#### POKE 16510,0

If you have a machine code<br>routine at line 1, and you do not wish it to be accidentally edited,<br>type in POKE 16510,0 and line will change to line O. This line cannot be edited. If you want it<br>changed back to line 1 again, type in: POKE 16510,1.

#### POKE 16389.68

If you have got a RAM-pack connected, and you wish to go into 1K Mode without disconnecting the RAM-pack, then you can in POKE 16389,68 and then **NFW** 

POKE 16389, 128<br>If you are in 1K Mode, and you<br>would like to get back to 16K Mode without losing your program, type in FAST and then<br>POKE 16389,128. Now type in LIST and WAIT

Yours faithfully, S. Huggins, Northampton.

## AFRCO RD/M CD/M on the 2068

#### Reprinted from HATS, May 1987

CP/H has been available for Aerco FD-68 disk interface

CIRCOR HIATIS, NREY 1967<br>
CP/M ham been averiable for Aerco FD-68 disk interface<br>
CMMPs ham been averiable for Aerco FD-68 disk interface<br>
CMMPs below for #25,800. This is simply a floppy disk that<br>
that you buy for #25,80

local GP/M Bulletin Board. Downloaing is one or the best but<br>not the least expensive way to obtain software.<br>There are thousands of public domain CP/M programs. This is<br>a good reason for having CP/M on any computer. So far provides better service.

provides better service.<br>
You can't just get CP/M software anywhere. There are some<br>
You can't just get CP/M software anywhere. There are out<br>
with their own 5 1/4' disk format. So you must find someone that<br>
withs to your

to Morrow HD-3.<br>
At one time you could buy lots of commercial CP/M software.<br>
At one time you could buy lots of commercial CP/M software.<br>
Idam trying to locate a source of commercial programs at a<br>
reasonable price. Some

#### Scroem Merco Dave Bennett, HATS, May 1987

Here is a prograw which I<br>downloaded from CompuServe. It<br>merges two screens. The original used tape. I modified it for the used tape. I modified it for the<br>Aerco FD-68. You will have to<br>change it back to tape. Remove<br>CAT \*\*,. That does a disk<br>directory. Change CAT \*5\$\*, to<br>LET 5\$=5\$\*\*. SCR\*. MOVE is like<br>SAVE. Change the word Disc to<br>SAVE. Cha Tape throughout the program. -Dave Bennett Have fun.

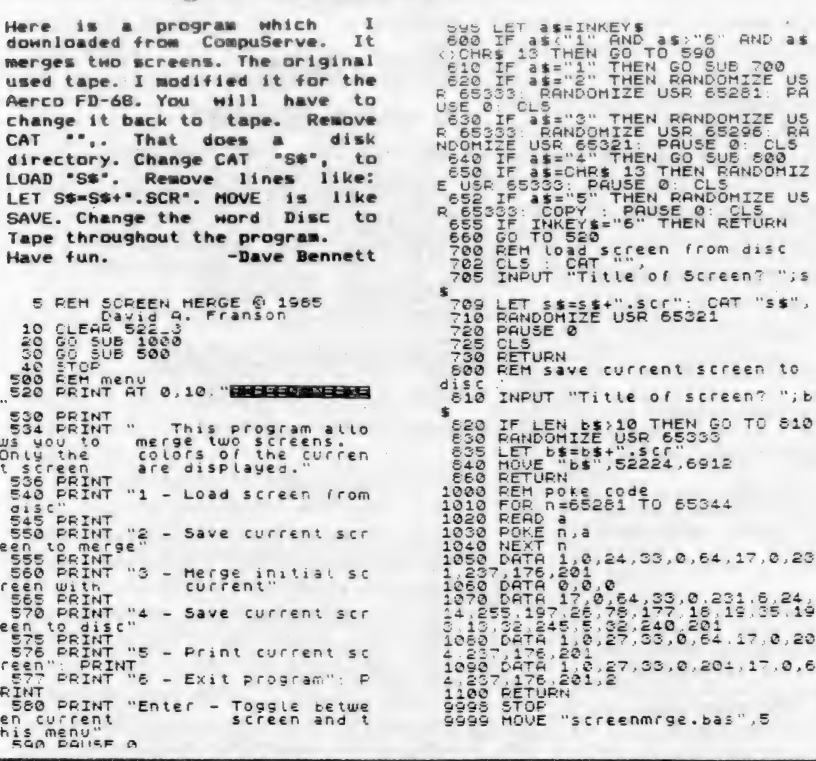

## **MTERM STUFF by Bill Strick**

#### SMUG Bytes, February, 1987

Now that there is a sizeble group of MODEM owners, perhaps a little advice concerning the use of these marvels will promote a sharpening of interst in their use and an increase in the exchange of usful information between all of us. Following are some hints regarding data transmission via MODEM.

#### TO TRANSMIT (XMIT)  $A -$

SENDER goes to BUFFER MENU and erases Buffer contents. Back to<br>MAIN MENU, EXITs to BASIC and LOADS or MERGES data to be transmitted.<br>(See Section C for details.)

Phone the person to receive the above data and determine (via voice) that the parameter settings agree as shown below:

**SENDER** BUF: CLOSED DUP: HALF LF: ON CR: OFF CON: NONE (text) : (HEX for other)

**RECEIVER** BUF: CLOSED (Opend by DUP: FULL XMIT OP) LF: OFF  $CR:$ OFF CON: NONE  $(text)$ : (HEX for other)

**ROTH** XMIT: OFF WORD: 7 STOP: FRTY: EVEN DSPW: 32

SENDER informs RECEIVER to (1) clear buffer, (2) go to terminal<br>mode, and (3) connect up via MODEM COMMAND<sub>M</sub>

To access MODEM COMMANDS, press CAPS SHIFT & ENTER together. ENTER M to connect. SENDER also CONNECTS<br>as described. Both users leave phone receiver off the hook. CONNECT will take place with a displayed signal and sound.

From this point, ANY activity is in the hands of SENDER ONLY!!

After CONNECT signal, SENDER opens the RECEIVER's buffer by executing<br>a CONTROL R (CAPS SHIFT 7 and then enters an R).

SENDER now returns to MAIN/MENU using CAPS SHIFT B and calls up" text in buffer.

ENTER four times:

#1 after prompt- "Prompt String"<br>#1 after prompt- "Prompt String"<br>#2 after prompt- "Character Delay" #3 returns SENDER to MAIN MENU #4 enters TERMINAL MODE

This begins transmission which can be viewed on screen.

After end of transmission, SENDER closes RECEIVER's buffer with a<br>CONTROL T (CAPS SHIFT & 7, then T).

SENDER then enters BELL signal<br>(CONTROL G...CAPS SHIFT & 7, then<br>G), which signals the end of

Continued on Page 12

FEBRUARY/MARCH 1989

 $"$ ; s

to

 $\mathbf{u}$ ;  $\mathbf{b}$ 

 $510$ 

 $\frac{1}{5}$ ,  $\frac{24}{19}$ 

 $, 0, 6$ 

**CATS NEWSLETTER** 

Oldings built Coodings From the March, 1983 Lanham Sinclair Users Group Newsletter

Supplied by Hank Dickson

Using the T/S100 as a Drawing Board by Chris Seguin, Age 13 Enter the following program and RUN. Using keys 5 (left), 6 (down), 7 (up), and 8 (right), move the flashing cursor to the position on the screen where you wish to start. When you are ready to draw, hit the A key. Now use 5, 6, 7 and 8 keys to draw your picture. If you make a mistake, hit the D kay and backtrack again using 5, 6, 7 and 8. To end the program, hit BREAK.

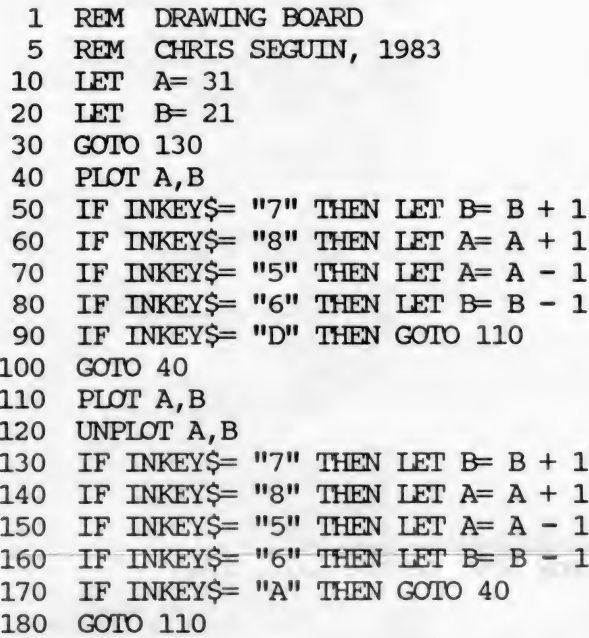

#### Happy drawing!!

MTERM Stuff-Continued from Page 11 transmission (XMIT) to RECEIVER.

After BELL, both USERS disconnect<br>by doing a MODEM COMMAND H (CAPS SHIFT & ENTER, then H), to "Hang up" modems. They can now converse freely on their telephones.

B. TO MOVE MTERM BUFFER CONTENTS TO MSCRIPT

To save material from Modem buffer,<br>first note the length of Buffer<br>used (BUFUSD). Then EXIT to BASIC and SAVE.

To Tape: SAVE "(name)" CODE 26710, (length) To AERCO DDS: MOVE "(name).BIN", 26710, (length) To ZEBRA DDS: SAVE \*" (name) " CODE 26710, (length)

LOAD MSCRIPT. LOAD saved material from Home Menu.  $\cdots \qquad \cdots$ 

C. TO TRANSMIT MSCRIPT FILES OR BIN.COD VIA MENU.

First, move file to MTERM buffer as

outlined below:<br>Make a note of document (file)<br>length (from a DIRECTORY or CATALOG<br>listing or Trom a Header Reading).

SAVE document to tape or disk. LOAD MTERM. Go to Buffer Menu. Clear buffer. EXIT to BASIC. Open up program area with DIM A\$ (document length).

Since this expands VARS (not the program area):

POKE 23627, PEEK 23641: POKE 23628, **PEEK 23642** 

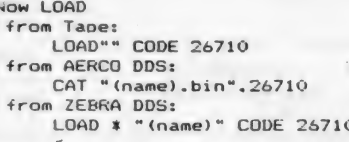

The command, PRINT USR 54016, will restore MTERM with document fully installed in its Buffer and ready for transmission.

NOTE: If "Waiting Caller" service is on SENDER's phone, it will be necessary (before using MODEM) to cancel this service temporarily. This can be done by dialling STAR ("\*") 70 for a touchtone phone or 1170 for a pulsetone phone. NOTE: Some BBS systems require LF after each line. so you may have to add them before leaving MSCRIPT.

## **2068 FONTS**

#### ZX APPEAL, May, 1987

1 REM THE MAY, 1997<br>1 REM THE LOWING LIBRARY CONSULTS AND RESPONSE TO 300000 10 100 POR R-39000 TO 300055: READ<br>8: POKE RASS AS A 61, 17, 0, 116, 16, 16, 17<br>15 DATA 33, 0, 116, 6, 96, 197, 35, 35<br>15 DATA 33, 0, 116, 6, 96,

30 STOP

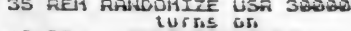

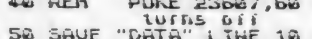

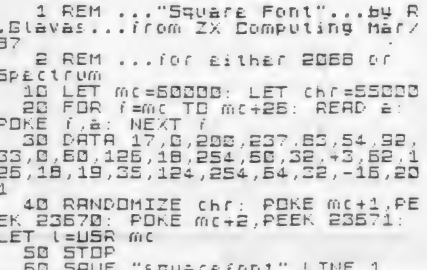

FEBRUARY/MARCH 1989

More Oldies but Goodies from the LSUG Newsletter

NOTE: At the recent holiday gift exchange, a WINKY BOARD floated to the surface. Nobody could explain what it was. Here, from the CATS archives, is an explanation.

From the March, 1983 issue, LSUG Newsletter (Lanham Sinclair Users Group) Hardware Review - WINKY BOARD ТІ

by Jim Wallace

What's a Winky Board? It's a fantastic little board with two red LED's that wink at you when you have your playback level set properly. But it does much more than that. It filters both the HF noise (caused by the 16k RAM PAK) and the LF noise during LOADing. It duplicates tapes (direct tape-to-tape). or duplicating. two recorders. I still haven't tried all the configurations you can rig up with this very small (1 x 1.5-inch) board. It duplicates tapes (direct It lets you eavesdrop using an earphone during the IOADing You can also SAVE on two cassettes simultaneously using I still haven't tried all the configurations you can rig

With this fantastic little device, I was able to load a tape that had so much ground-loop hum on it that I could barely hear the program signal.

I'm very impressed with the WINKY BOARD II and recommend it for everyone, not just those of you who are having tape load/save problems.

Name: WINKY BOARD II. Type: Tape Interface. Price: \$24; \$18 kit.<br>Manufacturer: G. Russell Electronics, RD 1, Box 539, Centre Hall, PA.,<br>16828.

## Keeping Time in the Home Office by Chuck Dawson Ft. Worth, TX

Since the Sinclair computers have an internal timing feature, they can be used to make a clock display which will give you the time. Two basic programs are given below to do just that.

#### A Digital Clock

The first program provides you with a digital clock. The display will show the time in digits about three inches high and extending all across the screen.

Lines 130 and 140 control the timing. Line 130 counts the number of frames sent to the television since the last PAUSE and then holds until a specified number is reached. The PAUSE in the next line is used to fine tune things and also reset the frame counter for the next minute's cycle.

If your computer is capable of SLOW mode, you will see a display which stays rock steady until a minute passes and the last digit slowly changes itself into the next appropriate number. In the SLOW mode it does not always take exactly the same amount of time to update the display. I have noticed that, if the memory is nearly full, the computer scems to take longer to compute.

In the FAST mode, this trick will not work since no frames are sent during the compute cycle. So change line 130 to a PAUSE 3288

and line 140 to POKE 16437,255. The large numbers themselves are generated by PEEKing into the ROM's own character generating routine and enlarging it eight times. For faster updating, only the middle six lines are used. There are blank lines above and below each character so there 1s no reason to waste time reproducing these.

After you have typed in the program, use GOTO 700 to SAVE. The program will then run itself.

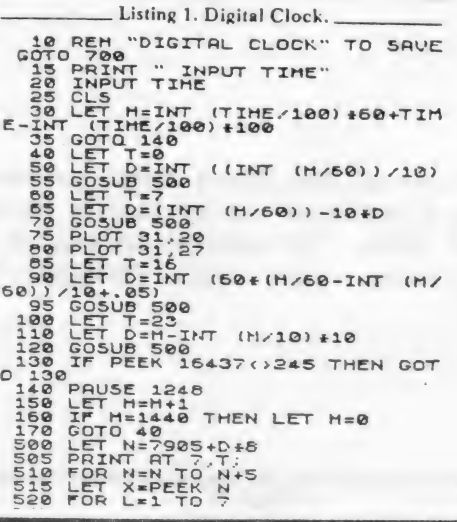

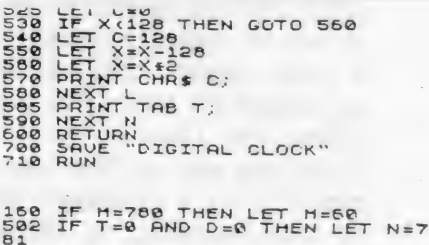

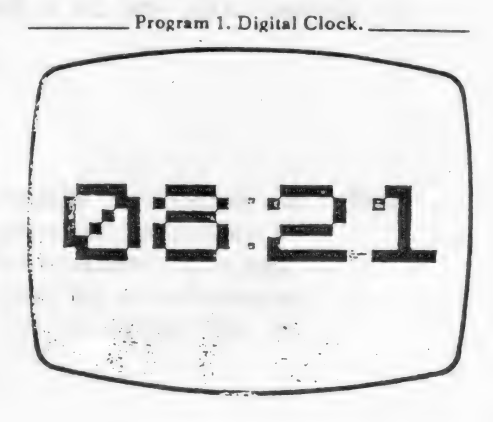

Continued on Page 21

CATS NEWSLETTER

## MODEM FEVER

by Hank Dickson

At the excellent presentation given last October by STEVE GREEN on "Communicating with Sinclairs", some interesting sidelights were brought out vis-a-vis our growing "modem mania":

с — катары менен жа талары оор --ы ы <sub>т</sub>алары катары катары катары катары катары катары катары катары катары ката

1. For modulating/demodulating on the fly, a handy instrument to have was the so-called "acoustic coupler". It contained the audio and electrical parts necessary to convert sound into digits, and vice versa. The telephone handset slipped into rubber "cuffs" which kept ambiant sound away. But, as CATS member pointed out, with the pronounced trend towards new, faddish, non-standard telephone sets which don't fit the rubber cuffs, the time has come to kiss the old acoustic coupler goodbye. Perhaps a place can be prepared for it in the Western Electric hall of fame, foreign attachment section.

2. When on the road, Steve Green has found many hotels/motels have gone to "hard-wired" phone sets with no modular jacks in sight. This makes it hard on traveling communicators. One member mentioned an experience in an airport motel in California where the telephone appeared hard-wired. But when the set was opened from the bottom, there was a modular jack hanging loose from wires which connected it to the main voice circuit. When a standard modular cord was used to connect the internal modem of a portable computer to the telephone, either voice or data communication was instantly available to the user for the duration of the trip.

3. Home computing enthuisiasts have to be careful about using telephone lines with the "call-waiting" feature. It's bad enough this creation of AT&T was apparently conceived in league with the Devil. When a caller tries to reach you and you are tied up with your modem, instead of getting a busy signal the caller will cause a series of clicks and beeps to be injected on the line you are using. This will be more than enough to cause the loss of your connection. Depending on your application, the loss you may suffer man range from minor to catastrophic. There is reportedly a protocol which home computerists can use to defeat the threat of call-waiting by entering a simple command from the keyboard. If the local Baby Bell divestee can be convinced to divulge this secret, it will be shared with you in a future issue of the C/N.

NOTE: An excellent videotape of the Steve Green presentation on basis to members of CATS. To arrange to see it in the "Communicating with Sinclairs" is available оп a free loan basis to members of CATS. To arrange to see it in the convenience of your home, call: MIKE WARMICK, CATS Treasurer, . at 388-3817.

## TS2068 ROM DISASSEMBLY by Ray Byler

Editor's Note: This is Part 1 of Ray's very complete disassembly of the 2068 and Spectrum ROMs.

 $\overline{\phantom{a}}$ 

Þ.

## TS2068 ROM ENTRY POINTS INDEXED BY ADDRESS

## BASIC MODULE

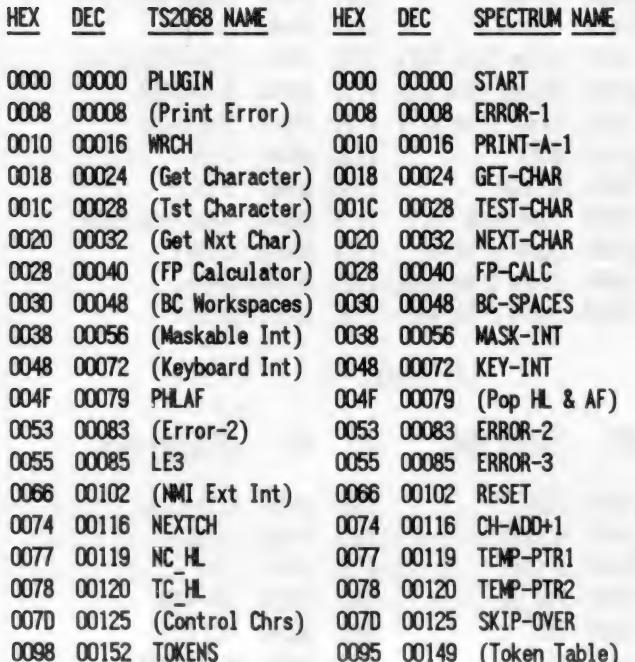

**KSCAN MODULE** 

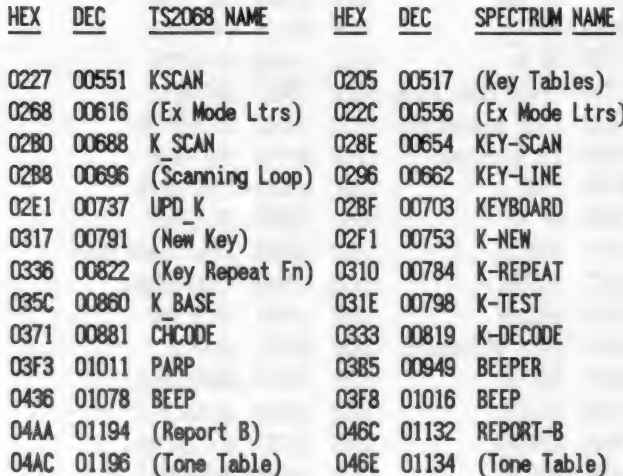

## **IO\_1 MODULE**

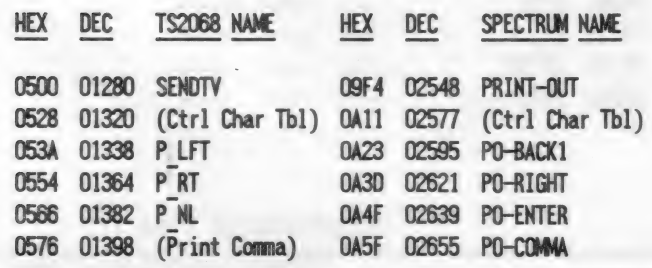

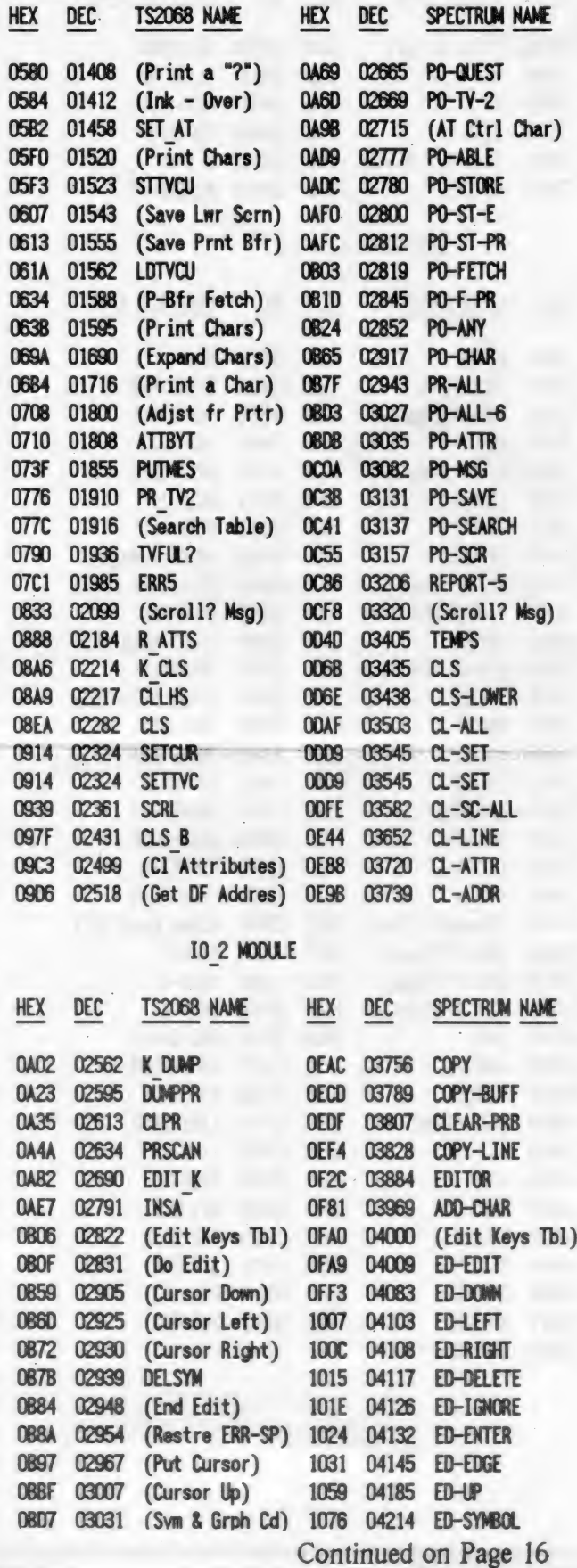

**CATS NEWSLETTER** 

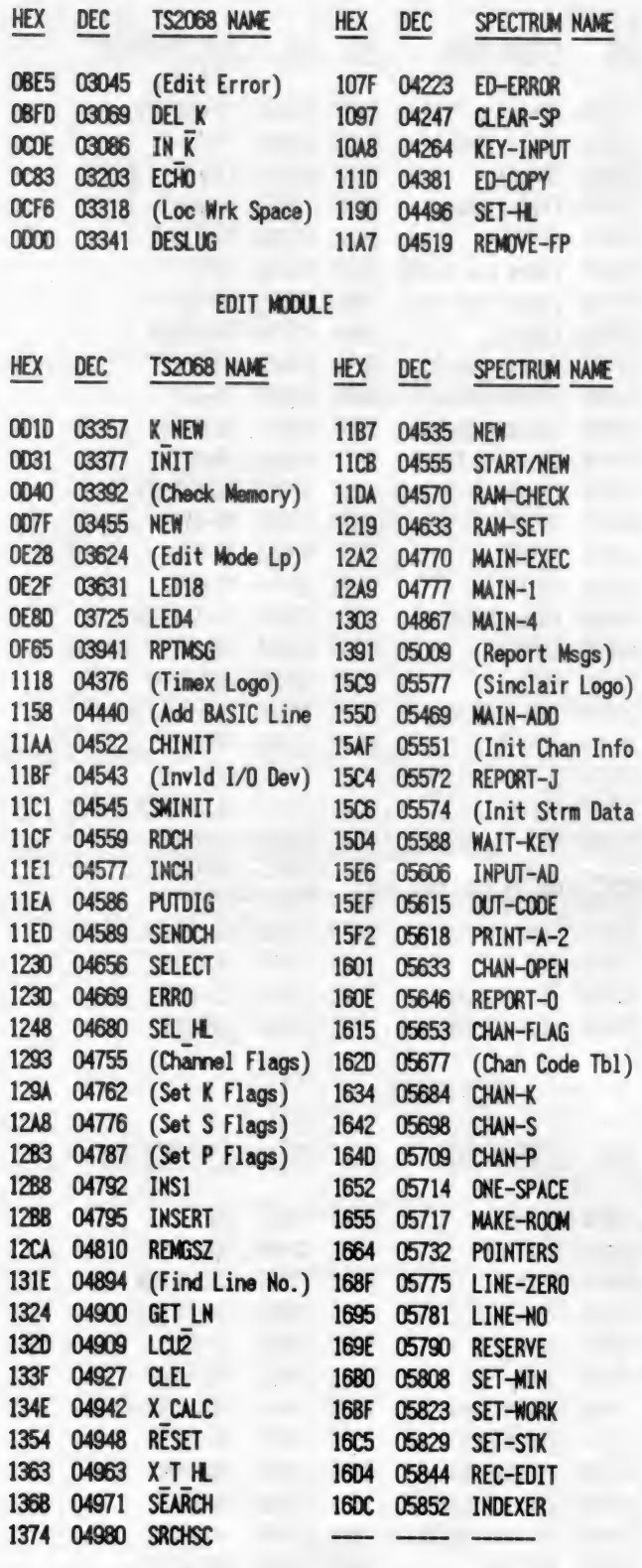

CHANS MODULE

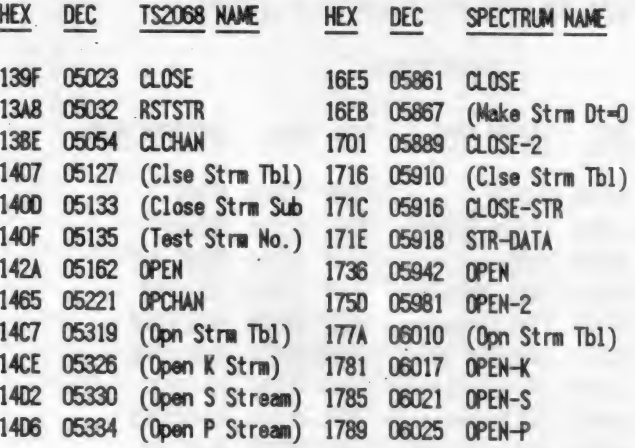

 $\epsilon$ 

## LIST MODULE

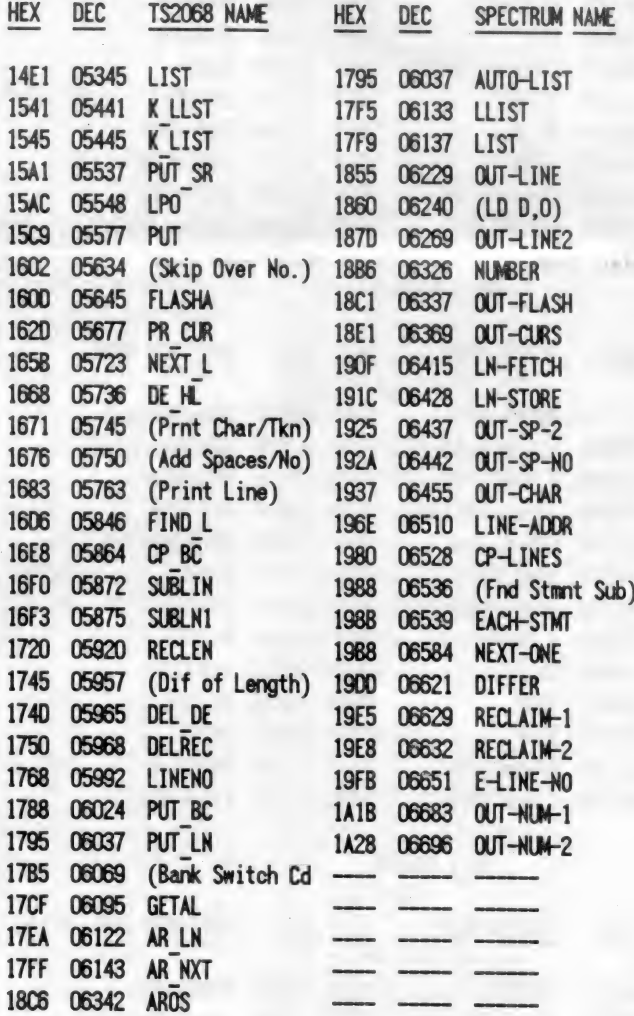

 $\overline{1}$ 

## SYNTAX MODULE

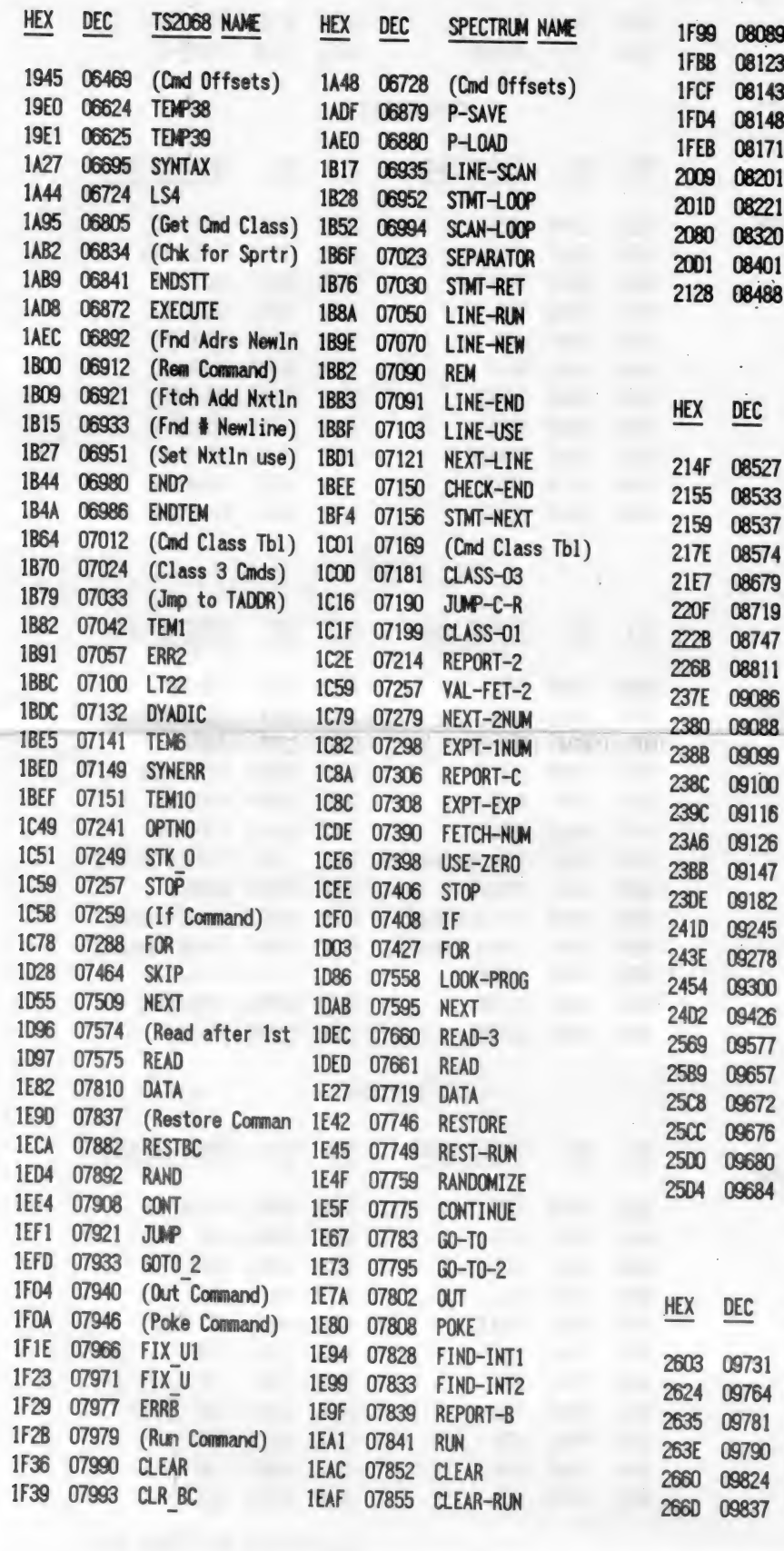

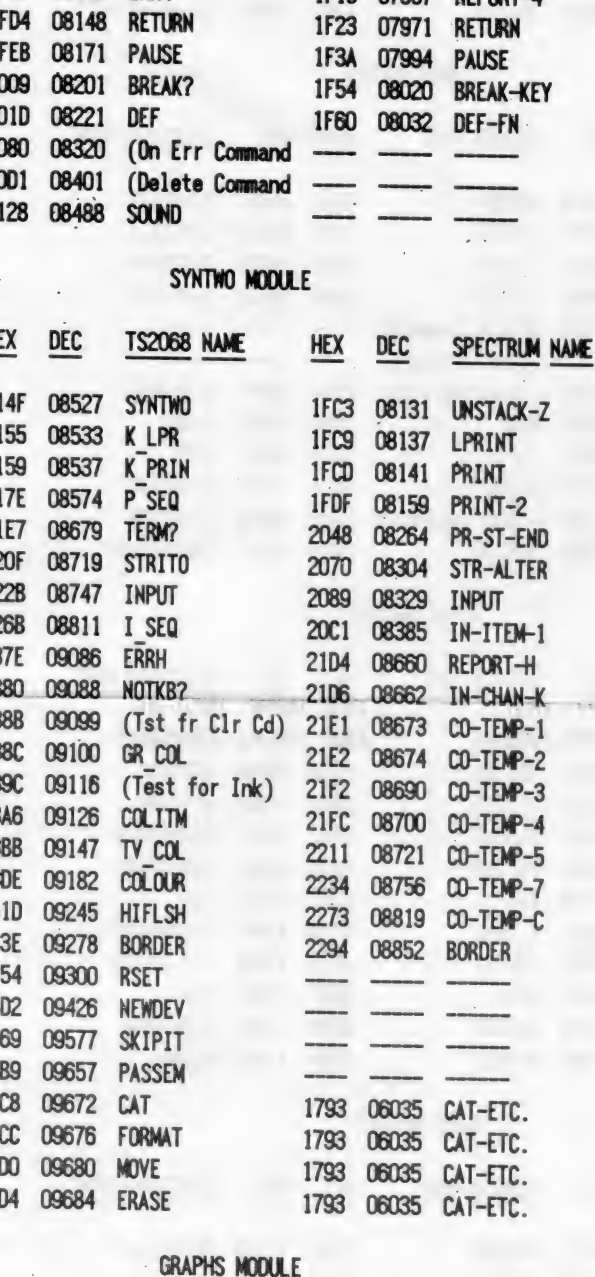

DEC

**TS2068 NAME** 

**GO SUB** 

 $CHK$  SZ

ERR4

HEX

 $1522$ 

DEC

1EED 07917 GO-SUB

1F05 07941 TEST-ROOM

1F15 07957 REPORT-4

 $07071$ 

SPECTRUM NAME

**HEX** 

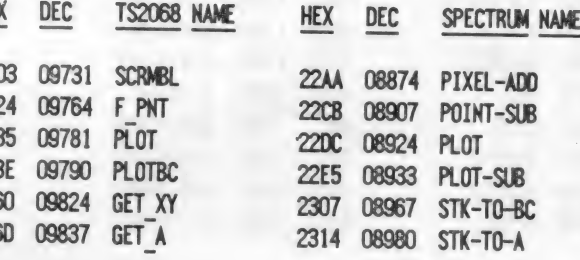

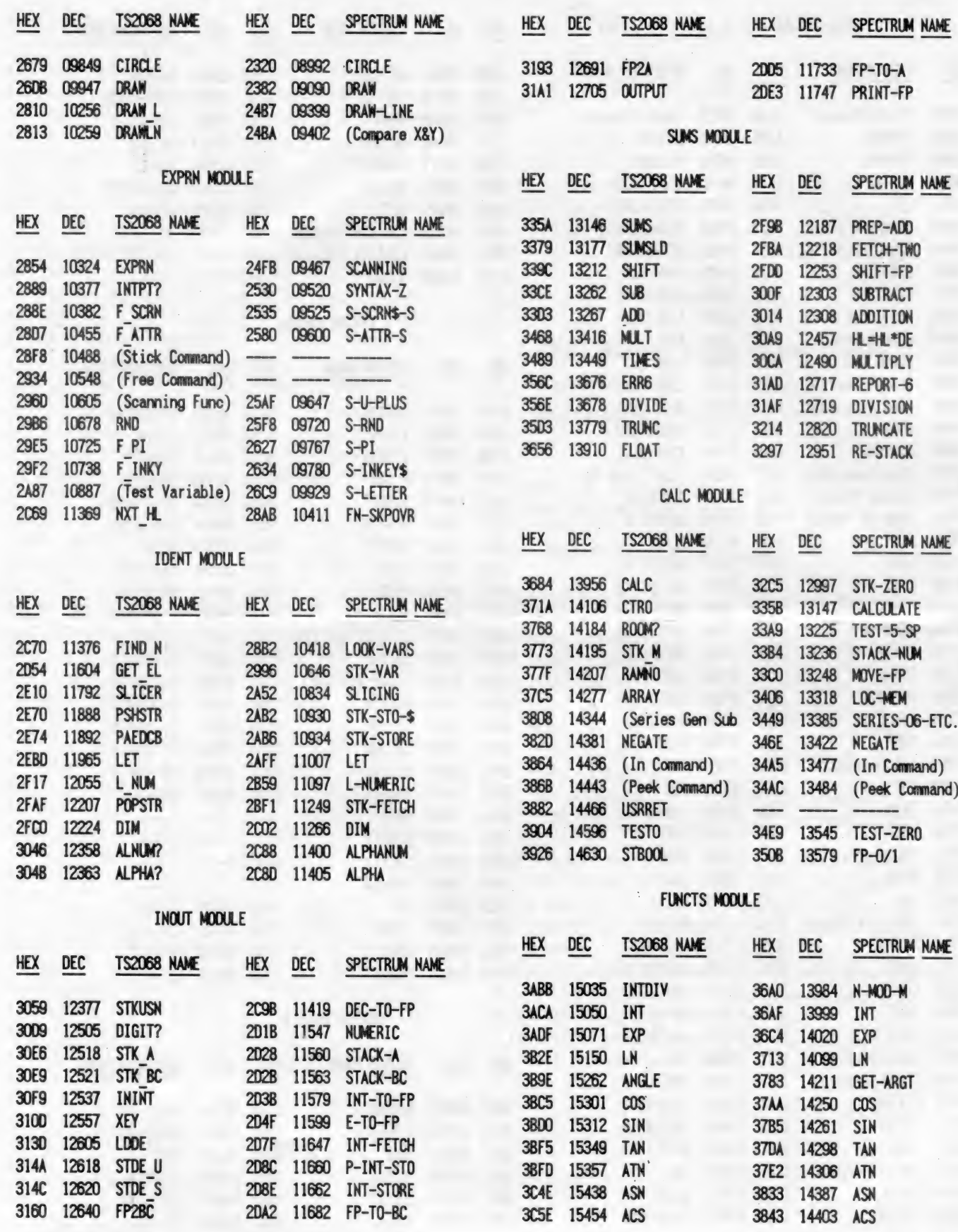

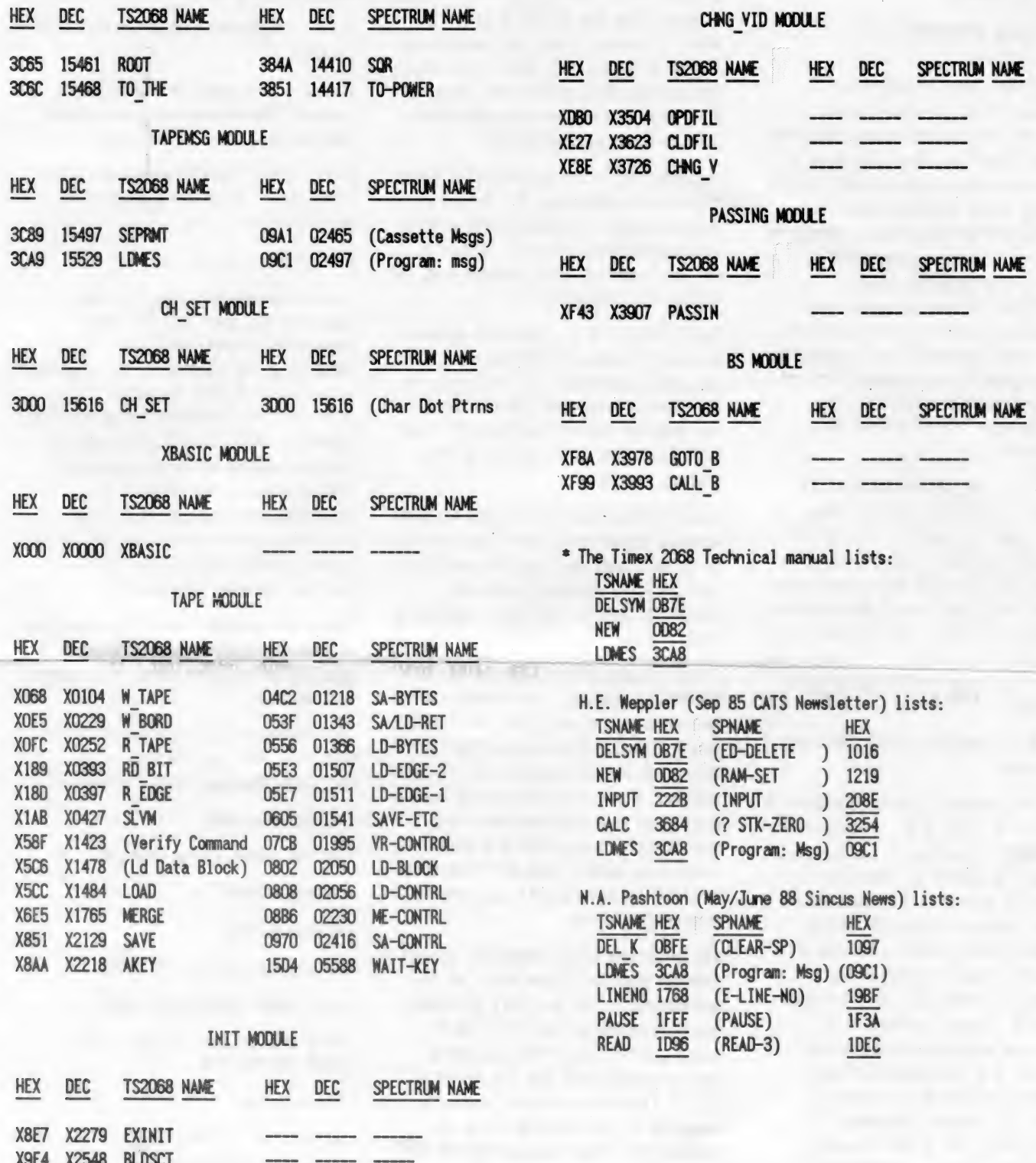

XC4C X3148 RESSCT

## CORE WAR

n АҒ" ——— Z Е КЕР

## by Timothy Swenson

In May 1984 issue of Scientific American, A. K. Dewdney in his Computer Recreations column describes a game called Core War. The game is tun by a monitor program called MARS (Memory Array Redcode Simulator). Essentially what the program does is to control two other programs written in an assembly-like language called REDCODE. The two programs are designed to try to destroy each other. They do this by somehow stopping the other program from running. They can put bad data in the middle of the program, take over control of the program, etc.

MARS is a computer simulation of a computer. It uses an array of strings to simulate memory spaces and executes programs that tun in these spaces. The program executes one line of code from one Redcode program and then another line from the other. This continues until MARS can not execute a command. The program that bombs out is the program that loses.

Redcode is comprised of the following commands:

MOV A B - Move contents of address A to address B ADD A B - Add contents of address A to address B and put tesults in address B SUB A B - Subtract contents of address A from address B and put results in address B JMP A - Transfer control (jump) to address A JMZ A B - Jump to address A if contents of address B is equal to zero JMG A B - Jump to address A if contents of address B is greater than zero DJZ A B - Subtract one from contents of address B and jump to address A if contents of address B is equal to zero CMP A B - Compare contents of address A and B then skip next instruction if unequal DAT A - Non-executabel statement, used fot storage of numbers RET - Used to end program. Not really part of REDCODE but it is used by the program to know the end of your program when reading it in from the data statements.

All of the addresses in Redcode are

relative. PC is the Program Counter, this controls what line MARS is executing. MOV 0 1 means to put the contents of address PC+0 (in other words the current line) and put it in address РС+1 (the next line). Negative numbers are allowed to mean addresses before the PC.

Redcode does make provisions for direct and indirect addressing. A # before a number is direct addressing and an @ is used for indirect. MOV #0 1 means to put the number 0 in the address 1+РС. In indirect the commands:

DAT 20 MOV 0 @-1 means to put the contents of address 0+PC and store it at the address pointed at by the number at PC-1 (the previous line). M ARS goes and gets the number stored at РС-І and finds 20, it then puts the data at that address, PC+ 20.

Indirect addressing may be used for both A and B arguements, direct may be used fot A, but direct may only be used for B with the CMP command. All other commands may not usc direct addressing of B.

I must spend a minute and talk about the DAT command. The command itself does not execute, but it tells MARS that data is stored at this address. DAT statements are used similarly to variables. If you are going to add the contents of two addresses then they must be DAT statements. If a number is stored in an address that is not preceded by DAT it is considered a bug and the program bombs out.

The MOV and DAT commands interact different together. If you MOV #0 20 and address PC+20 is a DAT statement the 20 is added so that at PC+20 is stored DAT 0. But if PC+20 is not a data statement then just 0 is stored at PC+20. This is used to put "bombs" in programs. If you can drop a 0 in the middle of the other program then MARS Will halt when it gets to that line causing the other program to crash.

Here are a few example programs:

IMP - copies itself to the next address and plows through memory.

MOV 0 1 RET

Dwarf - This puts O's in every Sth

address, laying down a barrage of 0's.

DAT -1 ADD #5 -1 MOV #0 @-2 JMP -2 КЕТ

Gemini - This program copies itself forward 100 addresses in memory and then moves control to the copy.

DAT -2 DAT 99 MOV @-2 @-] CMP -3 #8 JMP 4 ADD #1-5 ADD #1 -5 JMP -5 MOV #-2 93

MOV \$99 93 JMP 93 RET

To run the program, type the two programs you want into the data statements in lines 2000 (prog #1) and 3000 (prog #2). Then RUN the program. As each line of code is executed it is printed out on the screen along with the address at which it is at. This way you can the progress of the two ptograms. Also included in the program is a procedure called list\_memory. This procedure copies out the contents of the memory array to the screen. This way you can see what is in memory.

There is a constant called top\_mem. This defines how big the memory array is. If you find memory too small, just increase this constant.

100 DEFine PROCedure ts: DELETE Пр2 Core Wat bas: SAVE Пр2 Core War bas: END DEFine

110 top\_mem-1000

120 DIM memory\$(top\_mem, 14)

 $130$  prog  $1 = 2000$ 

140 prog 2-3000

150 pc. prg1 = RND(1 TO 1000)

160 pc prg2 = RND(1 TO 1000)

170 IF ABS(pc. prgl-pc. prg2)-100 THEN GO TO 150

180 load\_prog

190 CLS #2: CLS #0: CLS

200 PRINT #2," PROGR AM t |"

210 PRINT "PROGRAM #  $2$ "

220 REPeat main loop

 $230$  pc\_main = pc\_prg  $1$ 

240 prog=]

Continued in the next issue

#### Time-Continued from Page 13

#### The Face Clock

The second program will give a display with the traditional face clock. The face is drawn only once and then the hands are PLOTed in and UNPLOTed when no longer needed. This program is suggested by an exercise in the chapter on time and motion in the ZX81 manual.

\_ Listing 2. Hand Clock. Listing 2. Hand Clock.<br>
TO SOBEH "FACE CLOCK" TO SAVE GO<br>
12 PRINT " INPUT TIME"<br>
14 INPUT TIME"<br>
14 LET H=2+INT (T/100)<br>
18 LET T1-15 THEN LET H=11<br>
222 IF T15 THEN LET H=11<br>
222 IF T15 THEN LET H=11<br>
224 CLS<br>
50 PRINT AT LET P=1<br>LET X=27+18\*5IN<br>LET X=27+18\*5IN<br>LET Y=22+18\*605<br>LET 0=Y<br>COSUB 1000<br>GOSUB 310<br>GOSUB 310<br>IF PEEK 16437>241 THEN GOTO COSTOR AND MANUSCRIPT (1992)<br>
COSTOR 2019<br>
COSTOR 2019<br>
COTO 2019<br>
COTO 2019<br>
COTO 2019<br>
COTO 2019<br>
COTO 2019<br>
COTO 2019<br>
COTO 2019<br>
COTO 2019<br>
COTO 2019<br>
COTO 2019<br>
COTO 2019<br>
COTO 2019<br>
COTO 2019<br>
COTO 2019<br>
COTO 2019<br>
C

If you have only 2K RAM, you will find that this program fills up almost all available space. If you have a 16K module, you can add the second hand and other decorative touches.

After you have typed in the program, use GOTO 500 to SAVE. The program will then run itself.

#### **Setting Your Clock**

In both programs, after the program is running, you are asked to input the time. Do not use a colon; just enter the figures: Not 3:45 but 345.

Program 2. Face Clock

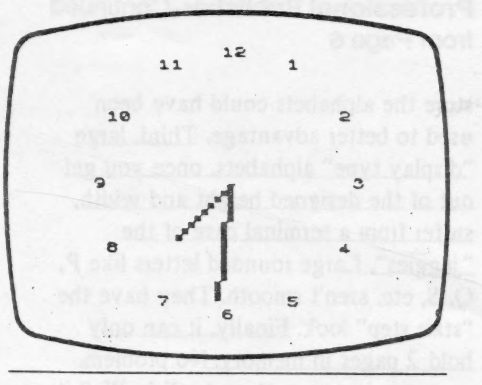

### A Calendar

From time to time we want to see how a certain month falls in the calendar or what day of the week a certain date is on. Most calendars show only one year on either side of the calendar year. Thus dates beyond the printed calendar have to be calculated laboriously by hand with the danger that we may have overlooked a day in an irregular month. This program provides the solution to the problem.

With this program you can enter any month and any year, and the computer will show you the calendar for that month. Well, not exactly any year. It has to be between September 14, 1752, and February 28, 2200. Nevertheless that range covers most dates of interest.

After you have typed in the program, use GOTO 300 to SAVE. The program will then run itself. The prompts will call for inputting the month and year. Type in at least the first three letters of the month and hit ENTER; then type in the year and hit ENTER. The computer will then display the calendar for that month. You can use either FAST or SLOW mode but remember that it takes much longer to produce the calendar in the SLOW mode.

To test whether the program is working right, try DECEMBER 1941. We remember that the 7th was on a Sunday. Now try some other dates. Try your birth month and year. I use this program to plan business trips and vacations for the coming year even before I start getting those free calendars in the mail in December.

This is a good program for showing off your computer to your friends. Try it at your next 5 party.

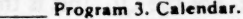

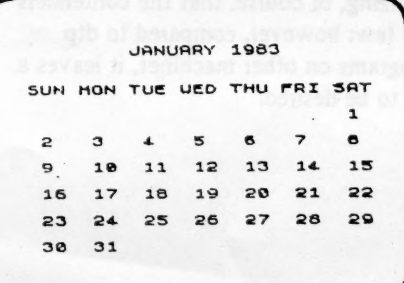

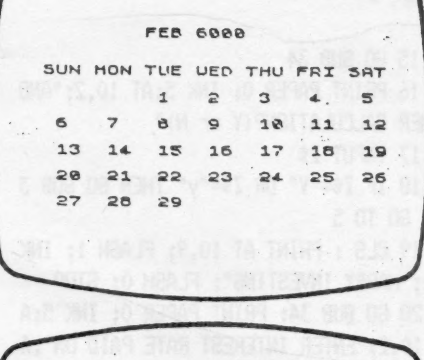

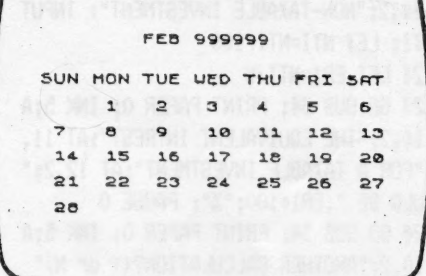

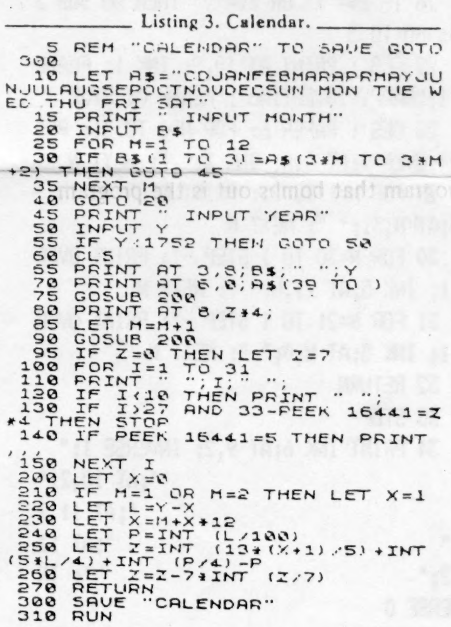

Financial Program-Continued from Page 5

15 GO SUB 34 16 PRINT PAPER 0: INK 5:AT 10.2: "AND THER CALCULATION? (Y or N)" 17 INPUT 2\$ 18 IF Z\$="Y" OR Z\$="y" THEN GO SUB 3 4: GO TO 5 19 CLS : PRINT AT 10, 9; FLASH 1; INK 1; "HAPPY INVESTING"; FLASH 0: STOP 20 GO SUB 34: PRINT PAPER 0; INK 5; A T 10.2: "ENTER INTEREST RATE PAID ON": A T 11, 2; "NON-TAXABLE INVESTMENT": INPUT NTI: LET NTI=NTI/100 21 LET ER1=NTI/W 23 GO SUB 34: PRINT PAPER 0; INK 5:A T 10,2; "THE EQUIVALENT INTREST"; AT 11. 2: "FOR A TAXABLE INVESTMENT"; AT 12,2:" WOULD BE ";ER1\*100;"%": PAUSE 0 24 GO SUB 34: PRINT PAPER 0; INK 5:A T 10,2; "ANOTHER CALCULATION? (Y or N)" 25 INPUT 2\$ 26 IF Z\$="Y" OR Z\$="y" THEN GO SUB 3 4: GO TO 5 27 CLS : PRINT AT 10.9; INK 1: FLASH 1: "HAPPY INVESTING": FLASH 0: STOP 28 CLS : PAPER 6: FOR N=0 TO 31: PRI NT OVER 1; AT 0, N; INK 5;" ": NEXT N 29 FOR N=1 TO 21: PRINT OVER 1: INK 5:AT N.31:" ": NEXT N 30 FOR N=30 TO 1 STEP -1: PRINT OVER 1; INK 5; AT 21, N; " ": NEXT N 31 FOR N=21 TO 1 STEP -1: PRINT OVER 1: INK 5:AT N.O:" ": NEXT N 32 RETURN 33 STOP 34 PRINT INK 6:AT 9.2: INVERSE 1:" ";AT 10,2;" ";AT 11,2 ";AT 12  $, 2;$ " ": IN VERSE 0 35 RETURN 36 SAVE /"EQUI-INT." LINE 1

## **Professional Publisher-Continued** from Page 6

store the alphabets could have been used to better advantage. Third, large "display type" alphabets, once you get out of the designed height and width, suffer from a terminal case of the "jaggies". Large rounded letters like P, Q, S, etc. aren't smooth. They have the "stair step" look. Finally, it can only hold 2 pages in memory. No problem, you say, just save them to disk. Well it is a problem when it comes to printing. A good dtp program should be able to print an entire newsletter in one operation. This newsletter, done on the Atari, is printed that way. I start the printing operation around 10 PM and when I get up in the morning it is all finished. You can't do that with Professional Publisher. It's one page at a time. For this reason, it's sort of unwieldy for anything greater than a single page newsletter.

Now one final observation. Perhaps this is an unfair comparison, but I feel that the program is way overpriced when the better Atari dtp programs (Publisher ST and Page Stream) are priced at \$79 and \$129. I feel these two programs are far better for dtp than Professional Publisher.

So, how do I rate Professional Publisher? For a one page or less dtp program, three out of five stars. If it had a decent text font and could produce large smooth letters, I'd have to say that it would be a five star buy. If you are looking for a dtp program that will produce a multipage newsletter, and you are willing to stand by and set-up each page during the printing process, Professional Publisher will be adequate for your needs. For the QL, this is the best dtp program on the market, realizing, of course, that the contenders are few: however, compared to dtp programs on other machines, it leaves a lot to be desired.

Editorial-Continued from Page 2

have used some over the last 18 months. but I was to stupid to realize it.

## **CAPITOLFEST/ CAPITALFEST?**

Several years ago, we had an argument as to what our group name was CapitOl or Capit Al Area Timex Sinclair User Group. As you can see, the "A" won out. Actually it wasn't a hard decision since the "O" word designates the building and the "A" word is used for the seat of government. If you've noticed the Fest ads and then some of the other articles, you will see it spelled both ways. "So what?" you say. This time I'll have to agree with you. It doesn't matter whether you spell it with an "O" or an "A", this is going to be one monumental blow-out. For those of you from other user groups, if you aren't in Washington, DC on May 5, 6, and 7, you will be missing a fest that they will be talking about for years. Call our BBS and get a complete run down on the activities and the other goings-on in the Washington area. This would seem to be the perfect vacation. You can indulge you computer whims and your family can enjoy the treasures of the town. If you are familiar with the usual DC hotel rates, the \$62/night rate at the 'Fest headquarters is a steal. Futhermore, with the Metro being so close you can park your car and beat the high cost of parking in the downtown area.

I hope you enjoy this issue and see you at the 'Fest!

## Rambling-Continued from Page 1

public domain software libraries covering all of the Sinclair products from the ZX-81 to the Z-88. He is putting together a publication committee to determine the format and contents of a newsletter. An election process for various officers is now underway with the results expected by March 27th.

See you at the meeting!

# THE CLASSIFIEDS

# FOR \$10 YOUR **AD COULD APPEAR IN THIS SPACE!**

**THE DRIBBY POSITION** 

JUST LIST LE

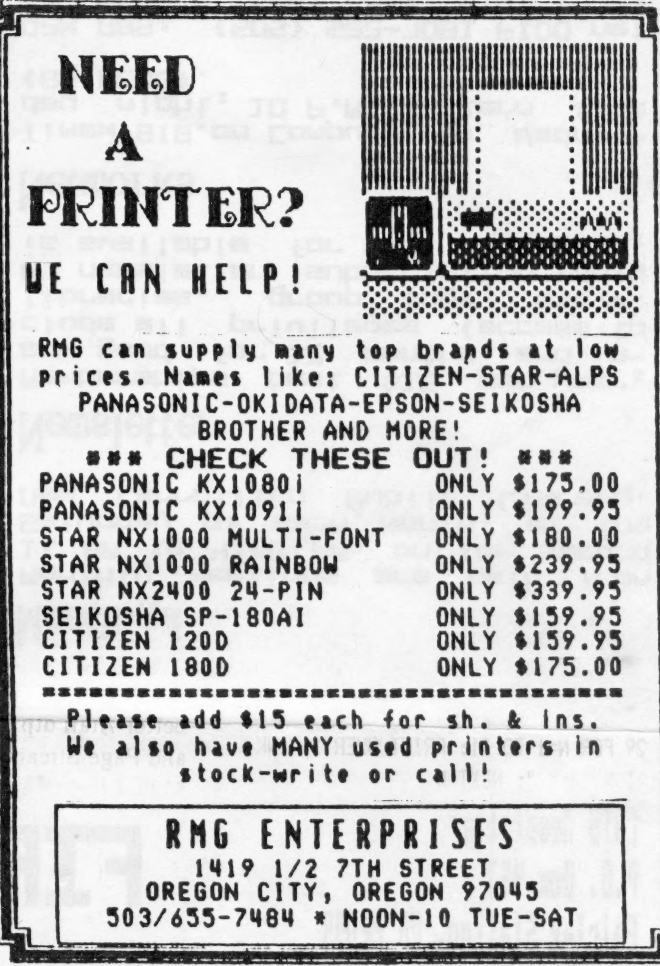

Please patronize our advertisers-Mention CATS when you do

#### ADVERTISING INFORMATION C.A.T.S. will run one free 1/4 page "commercial" ad per one year full (\$18) membership. Noncommercial ads may be submitted at any time. Publication dates for both types will be determined by the Newsletter Editor.

**Advertising Rates** 

Full page \$25; 1/2 page \$15; 1/4 page  $$10:2" \times 21/2" $7$ 

Shifting Squares-Continued from Page 9 6010 IX=RND(1 TO MX(PX)) 6020 JX=M\$(PX, IX) 6999 END DEFine rnd\_mve<br>7000 DEFine PROCedure do\_move 7010 T%=B%(P%) 7020 B% (P%) = B% (J%)  $7030 B'(J%) = T$ %  $7040 Q = F$ 7050  $P% = J%$ 7999 END DEFine do\_move

## WANTED

YOUR SPECTRUM SOFTWARE. SEND ME A LIST OF WHAT YOU HAVE AND WHAT YOU WANT TO SELL THEM FOR, AND I AM LIKELY TO SEND YOU SOME MONEY! UN-LESS YOU ARE TOO GREEDY, OF COURSE. OR CALL ME AT HOME (404-834-7356) AND WE CAN TALK. LEAVE A MESSAGE WITH MY WIFE IF I'M NOT THERE. I'LL CALL BACK. **THANKS! --**

## **JOHN RILEY.**

120 N. FAIRLAWN DR., CARROLLTON, GEORGIA 30117.

# **FOD SALE:**

MONITOR, RGB, MITSUBISHI 11" HI **RESLOUTION. MODEL C-3240 WITH MARK FISHER WOODEN CASE, IN-CLUDING POWER CORD.** 

## \$100.00

**GOOD WORKING CONDITION** 

**L.H.WASHINGTON** (703)256-4860 7044 CINDY LANE ANNANDALE, VA. 22003

At: New Carrollton Public Library 7414 Biverdale Road (Hwy 410), New Carrollton, MD IF YOU ARE NOT A REABER OF CATS, THIS IS THE ONLY ISSUE YOU WILL RECEIVE DUES: \$18 per year, per family

**Eng 410** The next meeting of CATS will be held on: 11:00 AA Hardware Workshop Saturday, March 11, 1989 2:00 PM General Meeting

Fairfax Station, VR 22039 Capital Beltung Carrellten Library Pkuss **Hug 458** 

# FIRST CLASS MAIL

## Meetings

Document of the CE:P of MR III<br>Saturday of each month, at the<br>Public Library, is identified will mont blad ana apnijaam yldinoM

m

**CATS Newsletter** 

P.D. Box 467

## **Jetteletter**

is says face to a street in the street.<br>How was face an angular our file<br>is says the street in the street. -ni bns "arthom" SI not" boog sha<br>ot aessas) aegeliving lis sbuta waan aad 81\$ 1503 sdiusuaqway

## **Retuorks**

(BD CLU8)<br>day of the P.M. Eastern  $714B$ -saupam : an Jasndwoj uo 919 xawil

E apou '81 iau 0013 5186-455<br>T2 uods 2. sept cosar qisu (JO3) **: 588 X20** 1au 0013 180L-225 (505)

. yeb & anuar PS . noit -emnotni lengnap bne testletiqsJ 'I-U-B '6L50-885 (IDE) 'SEE S1HJ

The Capital Area Ilmex Sinclair

# duord energy

compoteus. bateshatni ehs no ,eeu ,nwo odw<br>to ylimst histori2\xsmit sdt ni asoul to ates and and priviles of is a uof-tou-butif duoded qarqaan a

## based svitupsxd

Editor<sub>&</sub>

thebiash

ize9 sisibamml

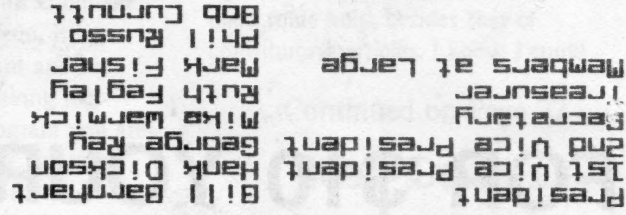

uosuad 15e1uos SEBI-BL6 (EDL) Himan Smith ingB mal

 $\mathcal{G}^{\prime}_{\mathcal{G}}$ 

she addrom xie.<br>.jail add 770 na<del>x</del>bi fi; |esitewothe The point in the seuler of tor each 30 Neers groups acrose the U.S. ylstamixonope djiw ansttalawan to 9pnadax9 aijsng a anisiniam 2TAJ